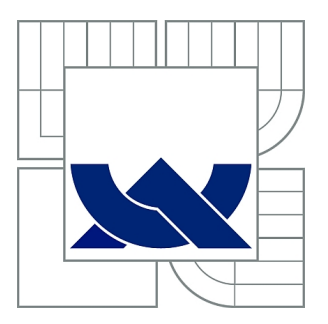

# VYSOKÉ UČENÍ TECHNICKÉ V BRNĚ

BRNO UNIVERSITY OF TECHNOLOGY

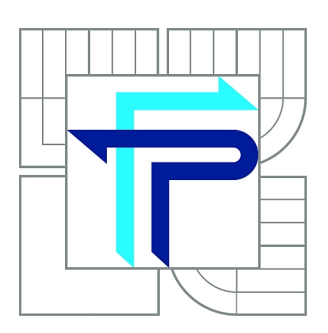

FAKULTA PODNIKATELSKÁ ÚSTAV MANAGEMENTU

FACULTY OF BUSINESS AND MANAGEMENT INSTITUTE OF MANAGEMENT

# NÁVRH PROJEKTU ZAVEDENÍ ERP SYSTÉMU VE VYBRANÉ SPOLEČNOSTI

THE PROJECT PROPOSAL FOR IMPLEMENTATION OF THE ERP SYSTEM IN THE SELECTED COMPANY

DIPLOMOVÁ PRÁCE MASTER'S THESIS

AUTHOR

AUTOR PRÁCE Bc. MICHAL FOREJTEK

**SUPERVISOR** 

VEDOUCÍ PRÁCE Ing. RADEK DOSKOČIL, Ph.D.

BRNO 2014

# **ZADÁNÍ DIPLOMOVÉ PRÁCE**

# **Forejtek Michal, Bc.**

Řízení a ekonomika podniku (6208T097)

Ředitel ústavu Vám v souladu se zákonem č.111/1998 o vysokých školách, Studijním a zkušebním řádem VUT v Brně a Směrnicí děkana pro realizaci bakalářských a magisterských studijních programů zadává diplomovou práci s názvem:

# **Návrh projektu zavedení ERP systému ve vybrané společnosti**

v anglickém jazyce:

# **The Project Proposal for Implementation of the ERP System in the Selected Company**

Pokyny pro vypracování:

Úvod

Cíle práce, metody a postupy zpracování Teoretická východiska práce Analýza současného stavu Vlastní návrhy řešení, přínos návrhů řešení Závěr Seznam použité literatury Přílohy

Podle § 60 zákona č. 121/2000 Sb. (autorský zákon) v platném znění, je tato práce "Školním dílem". Využití této práce se řídí právním režimem autorského zákona. Citace povoluje Fakulta podnikatelská Vysokého učení technického v Brně.

Seznam odborné literatury:

DOLEŽAL, J., P. MÁCHAL a B. LACKO. Projektový management podle IPMA. 2. aktualiz. a dopl. vyd. Praha: Grada, 2012. ISBN 978-80-247-4275-5.

FIALA, P. Projektové řízení: modely, metody, analýzy. 1. vyd. Praha: Professional Publishing, 2004. ISBN 80-864-1924-X.

KORECKÝ, M. a V. TRKOVSKÝ. Management rizik projektů: se zaměřením na projekty v průmyslových podnicích. Praha: Grada, 2011. ISBN 978-80-247-3221-3.

SCHWALBE, K. Řízení projektů v IT. 1. vyd. Brno: Computer Press, 2011. ISBN 978-80-251-2882-4.

SVOZILOVÁ, A. Projektový management. 2. vyd. Praha: Grada, 2011. ISBN 978-80-247-3611-2.

Vedoucí diplomové práce: Ing. Radek Doskočil, Ph.D.

Termín odevzdání diplomové práce je stanoven časovým plánem akademického roku 2013/2014.

L.S.

prof. Ing. Vojtěch Koráb, Dr., MBA doc. Ing. et Ing. Stanislav Škapa, Ph.D. Ředitel ústavu Děkan fakulty

V Brně, dne 01.05.2014

 $\mathcal{L}_\text{max}$  , and the contribution of the contribution of the contribution of the contribution of the contribution of the contribution of the contribution of the contribution of the contribution of the contribution of t

#### **Abstrakt**

Diplomová práce se věnuje využití projektového managementu při implementaci ERP systému Microsoft Dynamics AX ve vybrané společnosti. První část práce je zaměřena na teoretické poznatky z této oblasti. Ve druhé části práce je provedena analýza současného stavu zvolené společnosti. Ve třetí stěžejní části práce jsou řešeny problémy s informačním systémem pomocí metod projektového řízení, které odhalila předchozí analýza.

### **Abstract**

The thesis deals with the application of the project management during the implementation of the ERP system Microsoft Dynamics AX in a selected company. First part of the thesis focuses on the theoretical knowledge of this area. Second part of the thesis is an analysis of the current state of the chosen company. The third main part responses to detected problems with the information system, based on previous analysis and using the methods of the project management.

# **Klíčová slova**

Projekt, RIPRAN, Ganttův diagram, MS Project, implementace, informační systém, ERP

# **Keywords**

Project, RIPRAN, Gantt chart, MS Project, implementation, information system, ERP (enterprise resource planning)

# **Bibliografická citace**

FOREJTEK, M. *Návrh projektu zavedení ERP systému ve vybrané společnosti.* Brno: Vysoké učení technické v Brně, Fakulta podnikatelská, 2014. 94 s. Vedoucí diplomové práce Ing. Radek Doskočil, Ph.D..

# **Čestné prohlášení**

Prohlašuji, že předložená diplomová práce je původní a zpracoval jsem ji samostatně. Prohlašuji, že citace použitých pramenů je úplná, že jsem ve své práci neporušil autorská práva (ve smyslu Zákona č. 121/2000 Sb., o právu autorském a o právech souvisejících s právem autorským).

V Brně, dne 20. května 2014 . . . . . . . . . . . . . . . . . . .

Bc. Michal Forejtek

# **Poděkování**

Tímto bych chtěl poděkovat všem, kteří mi při vypracovávání diplomové práce pomohli. Zejména vedoucímu bakalářské práce panu Ing. Radku Doskočilovi, Ph.D. za jeho odbornou pomoc a čas, který mi věnoval.

# Obsah

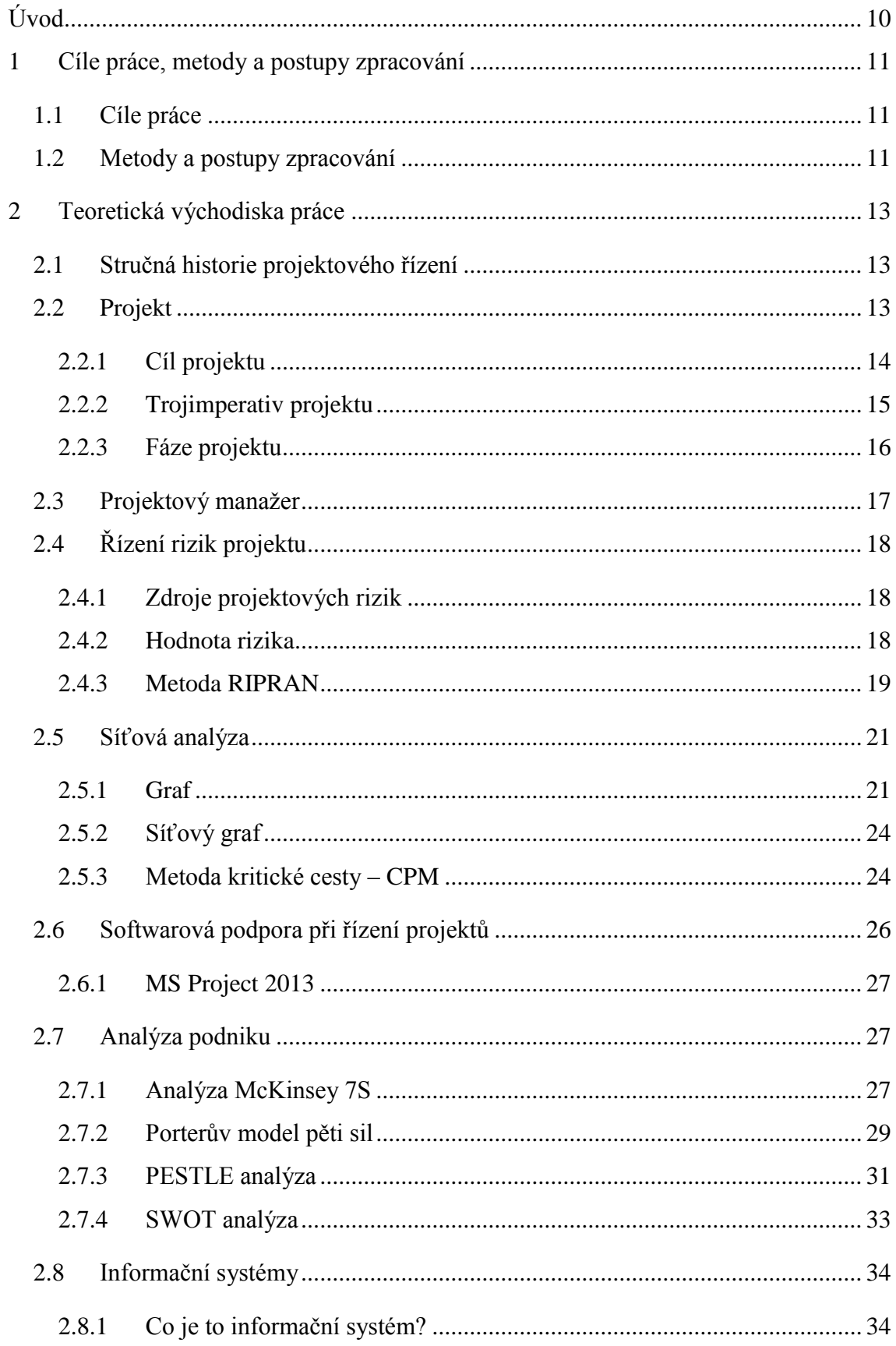

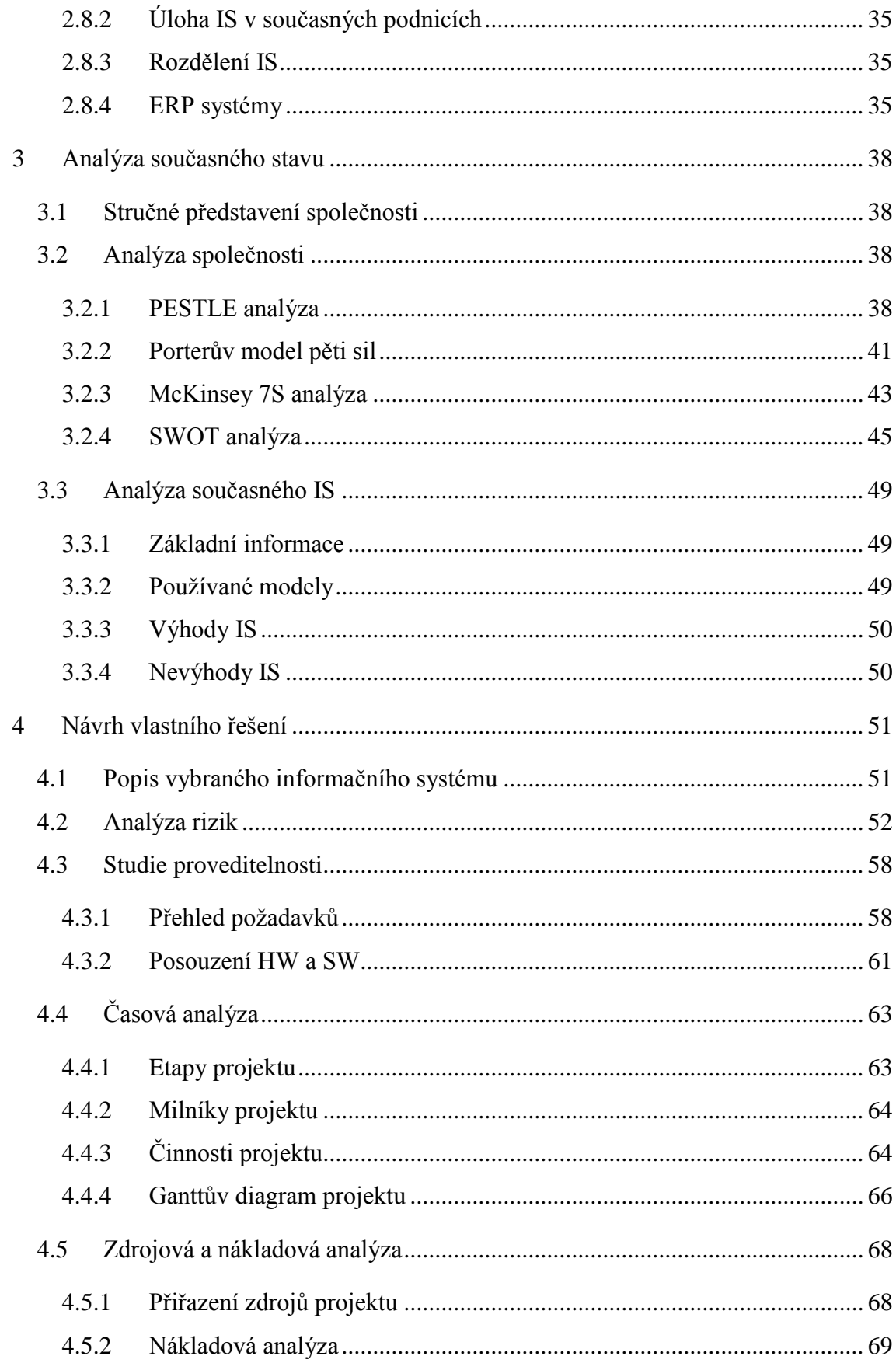

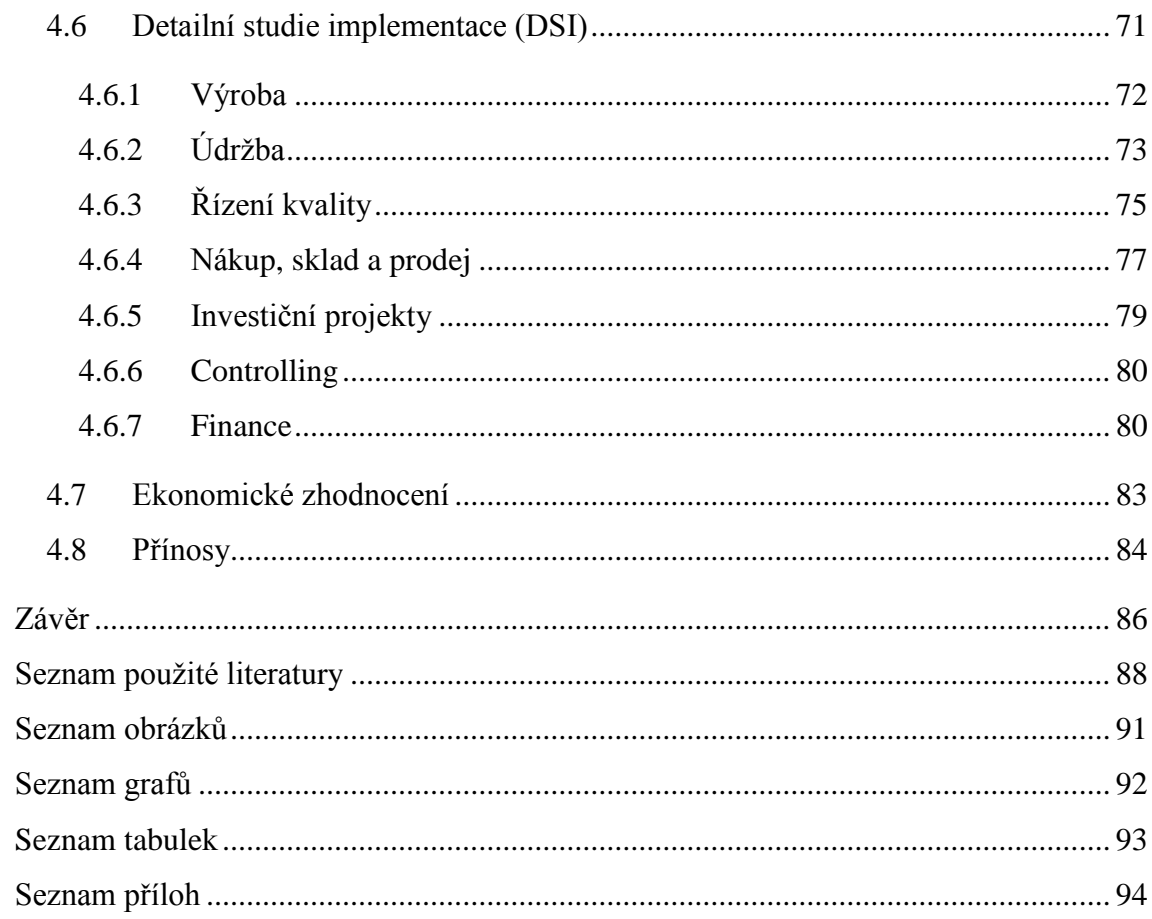

# **ÚVOD**

V současném moderním pojetí řízení firmy hraje projektový management významnou roli. Ukázalo se, že ve firmách, které přešly na řešení jednotlivých úkolů či změn formou projektu, se stala tato řešení efektivnější a lépe organizovaná. Metodika projektového řízení se stala velmi populární hlavně díky své rychlosti a komplexnosti. Především díky globalizaci a rychle se měnícím podmínkám se klasické modely řízení firmy dostávají do pozadí, a to umožňuje rozšiřování tohoto moderního nástroje řízení.

Organizace vždy realizovaly své projekty úspěšně či neúspěšně, avšak snaha pouze o úspěšné řízení stála za zrodem projektového managementu jako samostatné disciplíny. Postupem času se projektový management tak rozšířil do podvědomí organizací, že se pro jednotlivé oblasti začaly určovat speciální metody řízení, které by pomohly v rámci možností standardizovat toto řízení. Například management rizik je považován v současné době za již samostatnou oblast, ke které bylo již vytvořeno mnoho knih. K rozvoji tohoto řízení napomohlo také rozšíření informačních systémů, které mají speciální moduly pro podporu projektů. V těchto modulech můžeme projekt například členit na jednotlivé etapy, podprojekty, obchodní schůzky či porady. Dále tyto moduly umožňují přehledně zobrazovat volné kapacity a reagovat na změny či nenadálé situace. Nemusíme však využívat přímo nástrojů informačního systému. V současné době vzniká stále více programů komerčních programů pro řízení projektů, které fungují samostatně.

Společnost pro, kterou budu projekt zpracovávat, sestavuje na každou zakázku projektové týmy, které mají přiděleného svého projektového vedoucího, který odpovídá za jednotlivé plnění milníků projektu a zodpovídá se jednotlivým manažerům. V této společnosti jsem také pracoval při svém studiu v rámci čtrnácti denní praxe, měl jsem tedy možnost jí více poznat. V práci tedy využiji právě tohoto faktu a zároveň svých znalostí z oblasti projektového řízení načerpaných při svém bakalářském a navazujícím studiu z následujících předmětů - Risk management, Kvantitativní metody, Management informačních systémů a Řízení projektů vývoje IT/IS.

# **1 CÍLE PRÁCE, METODY A POSTUPY ZPRACOVÁNÍ**

# **1.1 Cíle práce**

**Hlavním cílem** mé diplomové práce je vytvoření návrhu projektu pro zavedení ERP systému ve vybrané společnosti s využitím metodiky projektového managementu.

Z uvedeného hlavního cíle práce vycházejí **cíle dílčí**, které jsou uvedeny níže.

- 1) Vnější a vnitřní analýza vybrané společnosti
- 2) Zpracování časové, zdrojové a nákladové analýzy
- 3) Analýza rizik projektu, provedena pomocí metody RIPRAN
- 4) Vypracování detailní studie implementace

# **1.2 Metody a postupy zpracování**

Celá práce je rozdělena na tři hlavní kapitoly. V první z nich popíši teoretická východiska jednotlivých postupů, které následně využiji v analytické a návrhové části práce. V rámci práce budu používat metody kvalitativního výzkumu. Informace potřebné pro zpracování diplomové práce jsem získal zejm. od zaměstnanců společnosti pomocí metody dotazování a z interní dokumentace dodavatelské společnosti, která se těmito projekty zabývá už delší dobu. V práci je kladen důraz na nejčastěji používané moderní metody projektového řízení.

V analytické části práce využiji metody pro analýzu vnějšího okolí firmy. Konkrétně se bude jednat o PESTLE analýzu a Porterův model konkurenčních sil. Dále budu pracovat s analytickou metodou pro analýzu vnitřního prostředí s názvem McKinsey 7S. Poté vyhodnotím vnější i vnitřní okolí společnosti pomocí SWOT analýzy, která mi umožní odhalit silné a slabé stránky podniku stejně tak jako příležitosti a ohrožení.

Ve stěžejní části práce neboli návrhové části využiji metody projektového řízení. Následně vypracuji studii proveditelnosti. Dalším krokem bude zhodnocení rizik projektu. Pokud budeme projekt realizovat, sestavím dále časový rámec projektu

s využitím nástroje MS Project 2013 od společnosti Microsoft, díky tomuto nástroji budu mít k dispozici také automaticky vygenerovaný Ganttův diagram. Po těchto krocích sestavím detailní studii implementace, která bude obsahovat návrhy pro všechny používané moduly informačního systému. Nakonec sestavím předběžný rozpočet, který bude předložen klientovi, a předám návrh projektu k dodatečným úpravám dodavatelské firmě.

# **2 TEORETICKÁ VÝCHODISKA PRÁCE**

# **2.1 Stručná historie projektového řízení**

Ačkoli se může zdát, že projektové řízení je něco nového a moderního, tak základy projektového řízení vlastně sahají až stovky možná i tisíce let zpět, kdy se různé monumenty stavěly podle určitých principů a postupů. Dodnes nejsou některé z těchto principů stále jasné ani nám. Uvést můžeme například stavbu pyramid či Stonehenge.

Co se týče moderního projektového řízení, tak jeho základní koncepce byly vytyčeny na konci devatenáctého století. První hybnou silou pro použití projektového řízení byly státní projekty např. stavba transkontinentální železnice v USA, které byly tak rozsáhlé, že se jen těžko daly řešit stávajícími metodami [\(1\).](#page--1-1)

Poté přišel Frederick Taylor (1856 – 1915) s podrobnými studiemi práce. Díky jeho činnosti bylo zjištěno, že při zaměření na jednotlivé elementární prvky lze práci analyzovat a následně vylepšovat. Hned po něm se objevil Henry Gantt (1861 – 1919), který podrobně studoval pořadí jednotlivých operací. Ganttovy diagramy, které znázorňují pořadí a dobu trvání všech úkolů v procesu, se využívají ještě dnes (1).

Po druhé světové válce se postupy uplatňované na vojenských projektech přesunuly do všech odvětví, protože nejlepší podniky hledaly takové nástroje řízení, pomocí kterých by zvládly reagovat na situace v rychle se měnícím a konkurenčním světě. Projektové řízení se tak dostalo do všech oblastí lidské práce (1).

# **2.2 Projekt**

Definovat pojem projekt není jednoduché, různí autoři používají rozdílné definice. Například odbornice na projektové řízení Svozilová definovala projekt takto: *"Projekt je určité krátkodobé vynaložené úsilí provázané aplikací znalostí a metod, jejichž účelem je přeměna materiálních a nemateriálních zdrojů na soubor předmětů, služeb nebo jejich kombinace tak, abychom dosáhli vytyčených cílů. Projekt je řízeným procesem, který má svůj začátek a konec a přesná pravidla řízení a regulace"(2, s. 19).* 

Nicméně většina autorů se shoduje na několika společných styčných prvcích, které projekt definují. Projekt je nejdůležitějším prvkem projektového řízení a jedná se obvykle o akci splňující několik podmínek:

- **Jedinečnost** Vždy se jedná o nový a neopakovaný proces.
- **Vymezení** Jsou jasně stanoveny ohraničení časové, finanční případně další.
- **Různorodost** Dosažení daného cíle vyžaduje schopnosti různých lidí.
- **Komplexnost** Řešení je složité. Vyžaduje delší jednání.
- **Rizikovost** Jedná se o něco nového. Chybí zkušenosti, je málo času nebo peněz atp. Zapojeno je velké množství lidí. Z toho všeho vyplývá, že může nastat spousta nečekaných událostí, které mohou projekt i úplně zničit (3).

Projekty můžeme dělit na hmotné a nehmotné, záleží na tom, jaký je konečný výsledek, tedy zda se jedná o hmotný produkt (stavba, hardware) nebo nehmotný produkt (software). S každým typem projektu jsou pak spjaty určité omezující aspekty. Může se jednat o legislativní, bezpečností, ekologické nebo jiné faktory, které poté musíme brát v potaz při řízení takového projektu (3).

# **2.2.1 Cíl projektu**

Nejdůležitějším výchozím bodem každého projektu je správně definovat cíl. Cíl každého projektu by měl splňovat několik podmínek. Nejznámější metoda k definování projektového cíle je tzv. SMART metoda. Každé písmeno určuje podmínku, kterou by měl cíl splnit, aby byl správně nastaven (4).

**S - specific** - Každý cíl musí být přesně specifikován. Musíme určit konkrétní výstup projektu. Například snížení hodnoty doby obratu závazků o 10 % k rozvaze sestavené k 31. 12. 2013 (4).

**M - measurable -** Cíl musí být možno vyjádřit konkrétní hodnotou, která je jednoznačná a opakovaně měřitelná pomocí stejné metodiky (4).

**A – aligned –** Řešení musí vyhovovat všem potřebám příjemce. Musí být odsouhlaseno všemi zainteresovanými účastníky projektu (4).

**R – realistic –** Každé řešení musí být realistické. U každého cíle si musíme uvědomit, zdali je možné dosáhnout požadovaných výsledků. Je na manažerovi, který cíl stanovuje, aby míru realističnosti odhadl správně (4).

**T – timed –** U každého cíle by měla být vymezena odhadovaná doba řešení. Čas je u cíle extrémně důležitý údaj, protože když není stanoven žádný termín, není poté možno porovnat výsledky s odhadovaným dokončením (4).

Cíle projektu se mohou také dělit, a to na globální cíl a dílčí cíle. Toto rozdělení je velice důležité pro projekt. Globální cíl může být například zlepšení našeho jména a dílčí cíle jednotlivé součásti, které nás k tomuto cíli dovedou (zajištění reklamy v televizi nebo jiném médiu, nákup nových jednotných uniforem nebo zvýšení kvality výrobků).

**Globální cíl** je tedy obvykle hlavní cíl, který určuje celkový směr a výsledek. Obsahuje dlouhodobou strategickou potřebu podniku a hlavní účel, který má být splněn po realizaci projektu. Globální cíl je dále rozpracován na menší konkrétnější složky - na dílčí cíle.

**Dílčí cíle** vznikají rozpisem globálního cíle na konkrétnější menší cíle, které přesněji popíší rozsah řešeného tématu. Jedná se o jasný a jednoznačný popis vlastností výstupu, a to na úrovni poznání v okamžiku sestavení dokumentu.

# **2.2.2 Trojimperativ projektu**

Úspěch projektu závisí také na splnění třech různých dimenzí cíle. Jde o to, CO se má udělat, KDY se to má udělat a ZA KOLIK se to má udělat. Z těchto tří dimenzí vzniká tzv. trojimperativ projektu.

Klíčovým požadavkem, který trojimperativ ukazuje, je potřeba dosáhnout současně tří nezávislých cílů – ne pouze jednoho. Při stanovení trojimperativu musíme správně určit

zdroje, za pomocí kterých bude naplněn cíl našeho projektu. Dále určit čas, ve kterém je třeba projekt zahájit a ukončit. Nakonec je třeba sestavit rozpočet projektu. Tím jsou nastaveny omezení každého projektu (5).

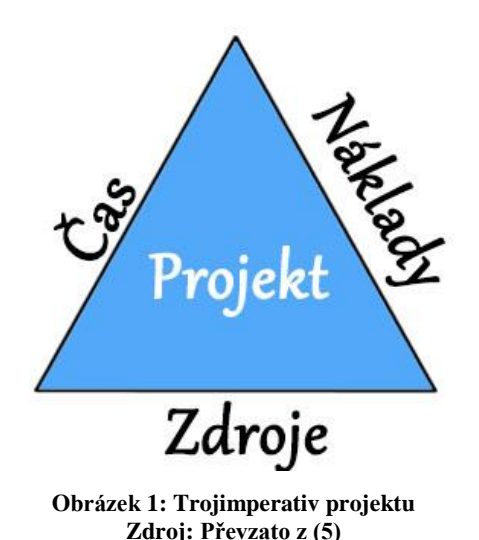

**Čas** je nejkritičtějším faktorem většiny projektů. Jen málokdy se splní projekt podle časového plánu, protože každá aktivita může být narušena a potom tento ukazatel roste.

**Zdroje**, které jsou projektu přiděleny a budou čerpány, představují vstupní prvky materiálních hodnot a pracovní síly, které jsou pod kontrolou manažera projektu.

**Náklady**, které jsou nejvíce ovlivněny závislostí na předchozích dimenzích. Jsou finančním projevem užití zdrojů v určitém čase.

# **2.2.3 Fáze projektu**

Rozdělení jednotlivých kroků do logického časového sledu má za cíl zlepšit podmínky pro kontrolu jednotlivých procesů. Proto se projekt dělí podle IPMA na tři fáze.

**Fáze předprojektová –** V této fázi projektu se provádějí strategické úvahy, analýzy a studie. Pokud je nalezen problém, projekt se musí upravit a předejít tak problému ještě v této fázi. Proto velice záleží na správném provedení analýz. Nejčastěji se v této fázi provádí tzv. studie příležitosti, studie proveditelnosti a sestavuje se logický rámec projektu (6).

**Fáze projektová –** Do této fáze spadají čtyři klíčové činnosti. První činností je samotné zahájení projektu. Druhou pak plánování, které zahrnuje analýzu, optimalizaci a určení vazeb. Třetí činností zpracování veškeré dokumentace a nejdůležitější poslední činností fáze realizace projektu. Celá tato fáze končí samotným ukončením projektu (6).

**Fáze poprojektová –** Závěrečná fáze projektu, ve které se vyhodnocují dosažené výsledky projektu. Sbírají se poznatky a údaje pro další využití v podobných typech projektů. Na poprojektovou fázi by měl být kladen velký důraz, protože je velmi důležitá pro naše budoucí projekty (6).

# **2.3 Projektový manažer**

Osoba projektového manažera je dalším klíčovým pojmem projektového managementu. Jeho role v projektovém řízení je zásadní. Projektový manažer je zodpovědný za správné naplánování a realizaci projektu. V průběhu této realizace se stará o správné přerozdělení pravomocí na další manažery popřípadě pracovníky a o vzájemnou komunikaci. Je také vedoucím projektového týmu.

Musí zodpovídat hlavně za dodržení termínu, rozpočtu a s využitím dostupných zdrojů a také musí být schopen rychle reagovat na nepříznivý vývoj projektu. Do jeho kompetence však už nespadá řízení jednotlivých pracovníků a jejich rovnoměrné vytížení ani realizace jednotlivých činností (7).

#### **Schopnosti projektového manažera**

Každý projektový manažer by měl mít určité schopnosti a znalosti. Mezi nejdůležitější můžeme zařadit tyto: manažerské schopnosti, strategické myšlení, vyjednávací schopnosti, schopnost správně nastavit priority, schopnost rozvíjet mezilidské vztahy a přehled v technologiích užívaných pro projekt (7).

# **2.4 Řízení rizik projektu**

Cílem řízení rizik v projektovém řízení je dosáhnout, co nejnižší pravděpodobnosti nastání události spojené s rizikem, a tím se vyhnout zdržení projektu, růstu nákladů či potřeby více zdrojů. Proto se snažíme preventivními nebo korektivními zásahy odvracet tyto nečekané události a odstraňovat, pokud je to možné, vlivy, které je můžou způsobit (8).

V praxi je realita taková, že žádný člověk není schopný eliminovat všechny tyto jevy na projekt tak, aby nic nestály. Proto každý správně naplánovaný rozpočet projektu obsahuje náklady, které budou případně pokrývat právě takovéto stavy (8).

# **2.4.1 Zdroje projektových rizik**

Obvyklými zdroji, jejichž působení má vliv na rozpočet projektu, jsou nejčastěji:

- 1) Nedostatečně definované požadavky v zadání
- 2) Neurčitost plynoucí z neznámých oblastí
- 3) Chyby v odhadech pracnosti a jiných nákladů
- 4) Změny na trhu práce ztráta zaměstnanců, nedostatek specialistů apod.
- 5) Inflace a následné změny cen práce, materiálu a služeb
- 6) Nedostatečná podpora od managementu společnosti
- 7) Nezkušenost manažera projektu
- 8) Jiné neznámé vlivy (9)

# **2.4.2 Hodnota rizika**

Každé riziko má také svojí hodnotu, která se vypočítává jako součin pravděpodobnosti výskytu rizika a hodnoty předpokládané škody na projektu.

Hodnota rizika = Výše předpokládané škody \* Pravděpodobnost výskytu  $HR = \check{S} * P$ 

Například nastíníme tento scénář: Odhadovaná pravděpodobnost výskytu rizika může být 25% a předpokládaná výše škody na projektu je 300 000 Kč, celková hodnota rizika je:  $HR = 300\,000 * 0.25 = 75\,000\,K\text{c}.$ 

#### **2.4.3 Metoda RIPRAN**

#### **Informace o metodě RIPRAN**

"*Metoda RIPRAN (RIsk PRoject ANalysis) je určena zejména pro analýzu projektových rizik. Autorem metody je B.Lacko. Metoda vznikla původně pro analýzu rizik automatizačních projektů v rámci výzkumného záměru na VUT v Brně. Praxe ukázala, že po určitých úpravách je metodu možno aplikovat pro analýzu rizik širokého spektra různých projektů a v určitých případech i pro analýzu jiných druhů rizik než jsou projektová rizika. RIPRAN™ je ochranná známka, registrovaná autorem v Úřadu průmyslového vlastnictví Praha pod reg. 283536*" (10).

Metoda RIPRAN nám tedy pomáhá sestavit analýzu rizik v projektu. Tato metoda je určená pro zkušenější projektové týmy, které mají zkušenosti a podklady z minulých projektů podobného charakteru.

Metoda RIPRAN se skládá z následujících fází:

- 1) Identifikace rizika
- 2) Kvantifikace rizika
- 3) Odezva na riziko
- 4) Celkové zhodnocení rizika

Tyto jednotlivé fáze jsou koncipovány jako procesy, které na sebe navzájem navazují.

#### **1) Identifikace rizika**

V první fázi metody RIPRAN se sestaví samotný seznam možných rizik v našem projektu. Většinou se tento seznam sestavuje ve formě tabulky pro lepší přehlednost. Posoudí se hrozba a následné důsledky této hrozby. První krok je zobrazen níže na obrázku:

| Číslo rizika | Hrozba                                                                 | Scénář                  |
|--------------|------------------------------------------------------------------------|-------------------------|
|              | Onemocnění<br>implementačních<br>specialistů při chřipkovém<br>obdobi. | Zdržení projektu o 10%. |
|              |                                                                        |                         |

**Obrázek 2: Metoda RIPRAN – první fáze Zdroj: Převzato z (6)**

# **2) Kvantifikace rizika**

V další fázi musíme předchozí tabulku rozšířit o dva další sloupce, kde do prvního přidaného sloupce udáme pravděpodobnost výskytu rizika a do druhého hodnotu rizika, jejíž výpočet je uveden výše. Níže je zobrazen druhý krok této metody:

| Číslo rizika | Hrozba                                                                 | Scénář                  | Pravděpodobnost | Dopad na<br>projekt                          | Hodnota<br>rizika (HR) |
|--------------|------------------------------------------------------------------------|-------------------------|-----------------|----------------------------------------------|------------------------|
|              | Onemocnění<br>implementačních<br>specialistů při chřipkovém<br>obdobi. | Zdrženi projektu o 10%. | 50%             | Penále za<br>zdržení projektu<br>200 000 Kč. | 100 000,- Kč           |
|              |                                                                        |                         |                 |                                              |                        |

**Obrázek 3: Metoda RIPRAN – druhá fáze Zdroj: Převzato z (6)**

# **3) Odezva na riziko**

Nyní už nám nic nebrání sestavit opatření proti tomuto riziku a eliminovat nebo alespoň snížit na přijatelnou úroveň. Ukázka řešení je na obrázku níže:

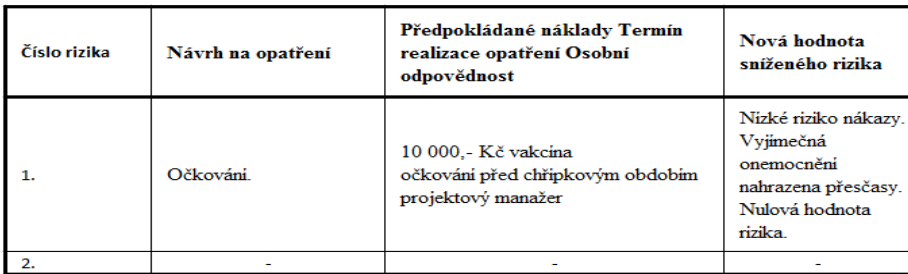

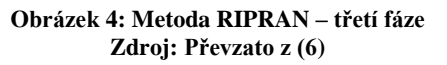

#### **4) Celkové zhodnocení rizika**

V poslední fázi se posoudí celková hodnota rizik na projekt a rozhodne se, zda se projekt uskuteční nebo se předá na přepracování. Některé projekty mohou být v této fázi i ukončeny, pokud je hodnota rizik v projektu extrémně vysoká.

#### **Shrnutí metody RIPRAN**

Jak můžeme vidět výše, výsledek metody RIPRAN velmi záleží na zkušenostech projektových týmů a znalosti jednotlivých rizik, které mohou nastat, ať už z jiných projektů nebo z praxe. S těmito znalostmi je pak tato metoda velmi přesná, a proto často používaná.

# **2.5 Síťová analýza**

Síťová analýza je klíčovým nástrojem projektového řízení. Pomocí síťové analýzy vyjádříme projekt pomocí grafického vyjádření v podobě grafu, který je přehledný a zároveň srozumitelný většině zainteresovaných osob. Existuje několik postupů a metod, které se nejčastěji uplatňují jako metoda kritické cesty (CPM), PERT metoda, či metoda GERT. Pro snadnější porozumění síťové analýze nejdříve vysvětlím obecnou teorii grafů a poté se budu věnovat metodě CPM, kterou v práci použiji (11).

#### **2.5.1 Graf**

Obecný graf je útvar, který můžeme znázornit pomocí bodů a spojnic mezi nimi. Body jsou nazývány uzly a spojnice hrany grafu. Grafy se dělí podle různých kritérií na orientované - neorientované, souvislé - nesouvislé, ohodnocené (hranově, uzlově) – neohodnocené a další. Je velmi důležité pochopit dělení grafů na jednotlivé typy pro pozdější definování síťového grafu, který je využíván metodami síťové analýzy (11).

#### **Souvislý graf**

Je to graf, pro který platí, že pro všechny dvojice jeho uzlů existuje alespoň jedna cesta, která je spojuje. Cesta je posloupnost hran v grafu, kde každá hrana vychází z uzlu, v němž končí předcházející. Souvislý graf je zobrazen na obrázku níže.

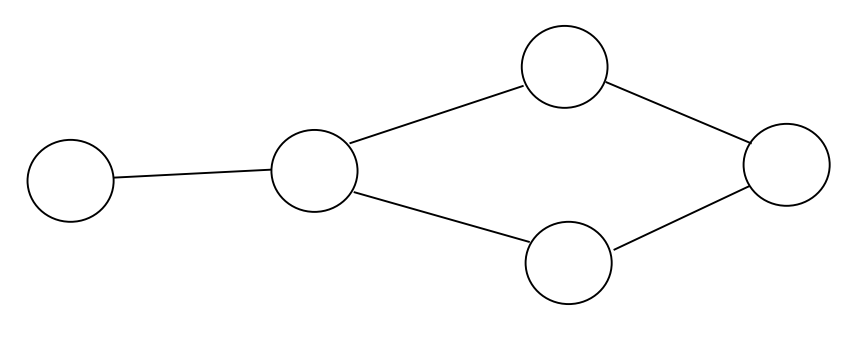

**Obrázek 5: Souvislý graf Zdroj: vlastní zpracování**

#### **Nesouvislý graf**

Nesouvislý graf je opak souvislého grafu, jak je patrné z názvu. V tomto typu grafu tudíž nenajdeme pro všechny dvojice uzlů cestu. Ukázka nesouvislého grafu je níže.

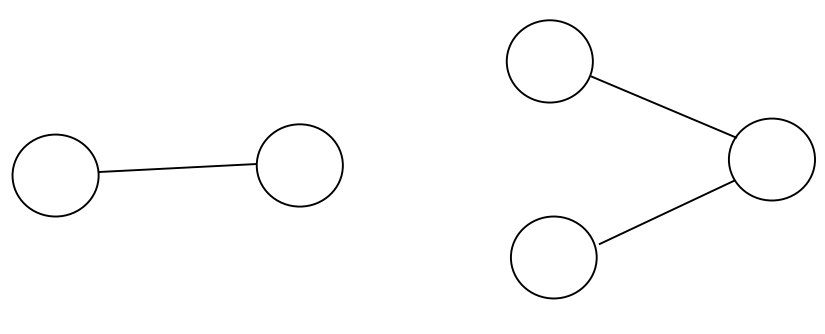

**Obrázek 6: Nesouvislý graf Zdroj: vlastní zpracování**

# **Orientovaný graf**

Je tvořen hranami, kterým je přiřazen určitý směr, a tím je dána posloupnost činností. Orientace hrany je určena šipkou, která je zakreslená u koncového uzlu dané hrany. Na spodním obrázku můžeme vidět orientovaný graf, který je složen z pěti uzlů. Tyto uzly jsou propojeny 5 hranami.

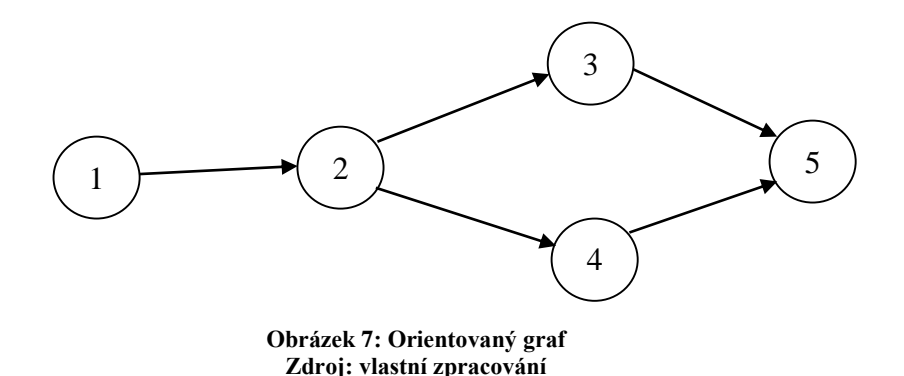

#### **Neorientovaný graf**

Jedná se o graf, který obsahuje pouze neorientované hrany. Jsou to hrany, které umožňují oboustranný pohyb mezi dvojicí uzlů, které spojují.

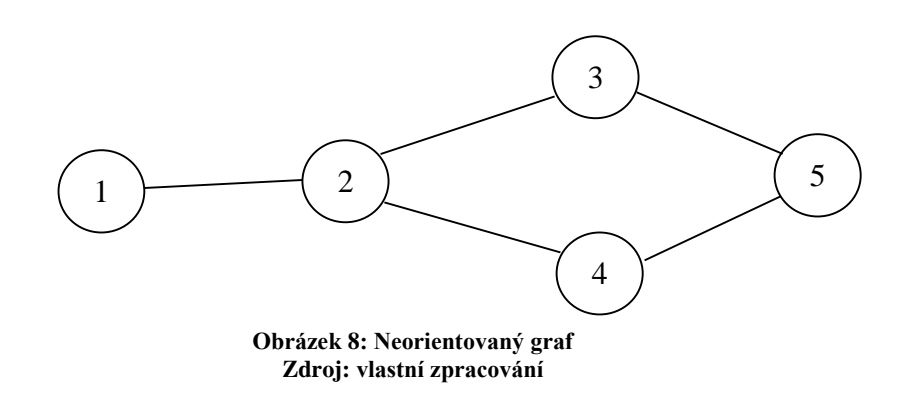

#### **Ohodnocený graf**

Graf může být ohodnocený dvěma způsoby hranově nebo uzlově. Ohodnocování grafů se používá pro praktické použití.

- 1) Hranově ohodnocený takový graf, ve kterém jsou všechny hrany číselně ohodnoceny. Může se jednat o časové, nákladové, vzdálenostní nebo jakékoli jiné ohodnocení (11).
- 2) Uzlově ohodnocený je graf, kde jsou všechny uzly ohodnocené. Může se jednat o počítačovou síť, kde hodnota uzlu označuje propustnost uzlů (11).

# **2.5.2 Síťový graf**

Síťový graf slouží pro grafické zobrazení jednotlivých činností projektu a jejich návaznosti. Každý síťový graf se skládá z orientovaných hran a uzlů. Hrany síťového grafu odpovídají jednotlivým činnostem projektu. Uzly tuto činnost ohraničují.

Síťové graf splňuje určité podmínky oproti běžnému grafu:

- 1) Souvislý (každý uzel grafu je propojen hranou a každá hrana vstupuje do uzlu)
- 2) Orientovaný (všechny hrany někam směřují)
- 3) Konečný (obsahuje konečný počet vrcholů a hran)
- 4) Má začátek a konec (dva uzly vstupní a výstupní)
- 5) Nezáporně hranově ohodnocený
- 6) Acyklický (neobsahuje žádnou smyčku)

# **2.5.3 Metoda kritické cesty – CPM**

Metoda CPM je jedna z nejstarších a nejznámějších metod síťové analýzy. Tato metoda vznikla v USA a řeší časovou analýzu projektu. Jako vstupní údaje této metodě slouží jednotlivé činnosti a doby jejich trvání.

Cílem této metody je určit činnosti, které leží na tzv. kritické cestě. Jedná se o cestu v síťovém grafu, která nemá žádné popřípadě minimální časové rezervy a tím určuje nejkratší možný termín pro dokončení projektu (1).

V zásadě se jedná o následující postup:

- 1) Výpočet základních charakteristik
- 2) Určení časových rezerv
- 3) Identifikace kritické cesty a její analýza

# **Výpočet základních charakteristik**

V metodě CPM máme několik základních časových charakteristik, které musíme vypočítat. Samotný výpočet lze provést v matici, v tabulce anebo přímo v síťovém grafu.

$$
\frac{i}{T_i^{(0)}T_i^{(1)}} \t\t R C_{ij} = T_j^{(1)} - T_i^{(0)} - t_{ij}
$$

#### **Obrázek 9: Charakteristiky v síťovém grafu Zdroj: (1)**

Na výpočet můžeme uplatnit dva postupy a to postup vpřed a vzad. Blíže bych se pokusil přiblížit postup výpočtu "vpřed".

#### Postup vpřed:

Při postupu výpočtu vpřed musíme udělat následující posloupnost kroků (1):

- a) Určíme nejdříve možný termín zahájení projektu  $(T_i^0)$ .
- b) Najdeme nejbližší uzly, ke kterým se můžeme dostat ve směru orientace hran jedinou cestou a vypočítáme nejdříve možný konec  $(T_j^0 = T_i^0 + T_{ij})$ . Při dopočítávání dalších uzlů, do kterých vede více hran, dosazujeme za nejdříve možný konec maximální hodnotu.
- c) Opakujeme postupně výpočet až do posledního uzlu síťového grafu. Poslední vypočítaná hodnota  $(T_j^0)$  je nejkratší možný termín dokončení projektu!

#### **Určení časových rezerv**

Časových rezerv se dá vypočítat více jako volná časová rezerva, závislá časová rezerva, nezávislá časová rezerva nebo celková časová rezerva. Nejčastěji se zvolí výpočet jednoho typu rezervy, která se hodí pro projekt nejvíce. Já využiji celkovou časovou rezervu (1).

Celková časová rezerva představuje dobu, o kterou se nám může celý projekt zpozdit v začátku nebo na konci bez toho, abychom tím ohrozili celkový termín projektu. Celková rezerva se označuje jako (RC<sub>ij</sub>) viz. Obrázek výše. Vzorec pro výpočet celkové rezervy je potom RCij = T<sub>j</sub><sup>(1)</sup> – T<sub>i</sub><sup>(0)</sup> - t<sub>ij</sub> (1).

#### **Identifikace kritické cesty a její analýza**

Kritická cesta, jak jsem již zmínil v úvodu, určuje nejkratší možný termín realizace projektu a jedná se o nejdelší cestu v síťovém grafu. Jednoznačně se určí pomocí výpočtů rezerv. Kritická cesta vede přes kritické činnosti s nulovou časovou rezervou (RCij = 0) (1).

#### **2.6 Softwarová podpora při řízení projektů**

V dnešní informační době se žádný projekt neobejde bez využití počítačového softwaru, který usnadní práci všem zainteresovaným stranám. Při řízení menších projektů stačí určitě jeden či dva programy. Při velkých projektech jsou však využívány celé specializované balíky odborného softwaru.

Software pro řízení projektů můžeme dělit několika způsoby, ať už po stránce peněžní, kdy můžeme sehnat dokonce programy zdarma, které nám usnadní práci hlavně na malých projektech, po dělení na přímé a nepřímé z hlediska uživatelského pohledu.

Přímé programy jsou určené přímo na řízení projektů, jsou to například MS project, Project Management, Redmine nebo Easy project. Mezi nepřímé softwarové nástroje pro řízení pak můžeme zařadit různé podpůrné programy pro návrh projektu například CAD, CAM nebo různé ekonomické programy pro sestavení rozpočtu jako Pohoda, SAP či SUN (12).

Zvláštní pozornost budu věnovat MS project od společnosti Microsoft, protože v pozdější části mojí práce budu tento program využívat. Proto bych rád níže uvedl, k čemu slouží a jak funguje.

#### **2.6.1 MS Project 2013**

Tento program slouží k profesionálnímu řízení projektu. Nabízí mnoho funkcí jako výpočet termínu zahájení a dokončení částečných úloh, výpočet nákladů, přidělení pracnosti jednotlivým činnostem nebo sledování plnění projektového plánu. Dále program umožňuje zobrazit projekt jako síťový graf nebo jako Ganttův diagram, což využiji později přímo v mé práci.

MS Project je kompatibilní s balíkem programů Microsoft Office, které jsou používány většinou uživatelů, takže s jednotlivými nástroji velmi dobře komunikuje. Stejně jako MS Office má MS Project více verzí podle jednotlivých let. V současnosti je nejnovější verze MS Project 2013 (13).

Tato verze nabízí lepší možnosti, co se týče prezentace samotných dat projektu pomocí nové sady přizpůsobitelných sestav. Umožňuje také komunikovat s kolegy pomocí zabudované funkce Lync, takže nemusíte odcházet kvůli komunikaci z programu. Dále nabízí lepší orientaci ve složitých Ganttových diagramech pomocí tzv. trasování cest úkolů (14).

# **2.7 Analýza podniku**

Pro analyzování určitého podniku existuje celá řada postupů a možností. Pro analyzování společnosti, pro kterou je projekt určen, využiji několik nejpoužívanějších analýz, proto bych je v této části práce rád představil a popsal.

#### **2.7.1 Analýza McKinsey 7S**

Analýza 7S neboli McKinsey 7S Framework se používá pro analýzu vnitřního prostředí firmy. 7S v názvu analýzy symbolizuje sedm anglických slov, které analýza využívá, jsou to: structure, strategy, systems, shared values, staff, style a skills. Tyto slova tvoří tzv. elementy analýzy, které se dělí na "tvrdé" a "měkké". Mezi tvrdé elementy můžeme zařadit strategy, structure a systems. Zbývající čtyři logicky řadíme do měkkých elementů. Význam jednotlivých elementu nastíním níže:

**Structure (organizace)** – určuje, jak je společnost organizovaná, zachycuje organizační strukturu - jednotlivé oddělení, hierarchii zaměstnanců apod.

**Strategy (strategie)** – určuje, jakou strategii využívá společnost k získání konkurenční výhody

**Systems (procesy)** – určují, jakým způsobem jsou prováděny každodenní činnosti a procesy, spadá sem také informační systém společnosti

**Skills (kompetence)** – určují, jak získávají zaměstnanci své kompetence a co všechno zaměstnanci absolvují (kurzy, školení, přednášky)

**Style (řízení a kultura)** – určuje, jakým způsobem jsou zaměstnanci řízeni a jaká je firemní kultura podniku

**Staff (zaměstnanci)** – určují obecné schopnosti zaměstnanců

**Shared values (hodnoty)** – určují, jak jsou definovány sdílené firemní hodnoty

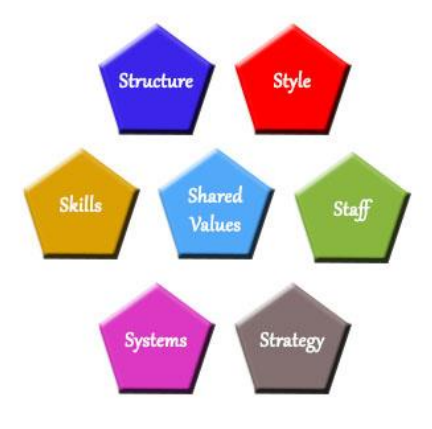

**Obrázek 10: McKinsey 7S Framework Zdroj: Převzato z (9)**

# **2.7.2 Porterův model pěti sil**

Tuto analýzu vytvořil Michael Eugene Porter, jako reakci na populární SWOT analýzu, kterou Porter považoval za nedostatečnou a nepřesnou. Nepodařilo se mu však vytlačit SWOT analýzu, a tak se dnes používají obě tyto analýzy (14).

Porterův model pěti sil se používá pro zjištění konkurenčního prostředí firmy. Skládá se, jak naznačuje název, z pěti různých částí. Silami v tomto modelu jsou: konkurenti, nově vstupující firmy (nová konkurence), odběratelé, dodavatelé a substituční produkty. Rozložení těchto sil zobrazuje nejlépe obrázek (14):

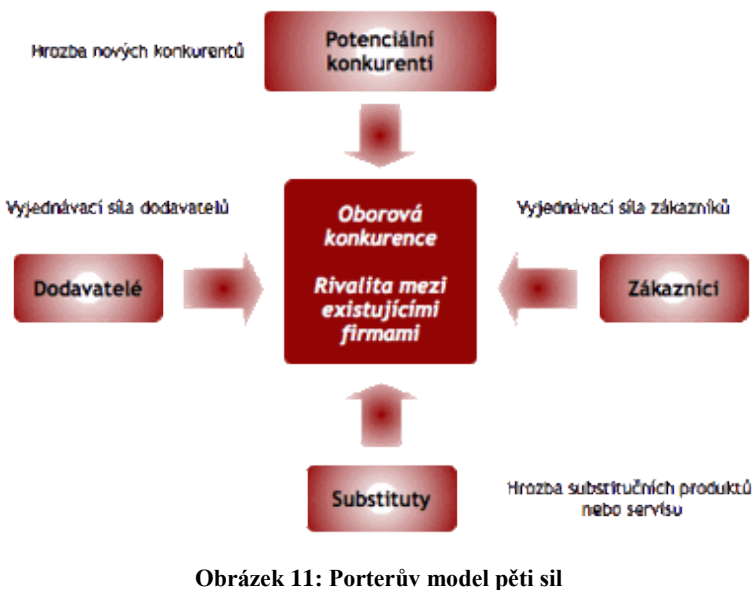

**Zdroj: (15)**

# **Stávající konkurence**

Při hodnocení stávajících konkurentů musíme zvážit, jaká je naše konkurence. Porter mluví o dvou typech konkurence, a to nákladové a diferenciální. Nákladová konkurence vyjadřuje to, že podnik má konkurenční výhodu, pokud je schopen dodávat podobný výrobek jako konkurence, ale s nižšími náklady. Diferenciální konkurenční výhoda potom znamená, že podnik je schopen odlišit svůj výrobek kvalitou nebo funkcemi, a tak přesahuje svou konkurenci (16).

Každá společnost by se měla snažit zaujmout větší část trhu a vytlačit tak svou konkurenci. Společnosti využívají různé metody, jak toho dosáhnout. Může se jednat o technologické inovace, marketingové kampaně, zcela nové produkty nebo cenové závody.

Samozřejmě je síla konkurence ovlivněna různými faktory, jakými můžou být počet firem na trhu, dynamika růstu trhu, fixní náklady spojené s výrobou. Proto by každá společnost měla sledovat cenovou, produktovou a marketingovou strategii svých konkurentů a mapovat jejich silné a slabé stránky (16).

#### **Nová konkurence (omezení vstupu na trh)**

Protože se pohybujeme na trhu s nedokonalou konkurencí, musíme brát v úvahu ohrožení ze strany nových firem nebo stávajících společností, které se budou snažit zaujmout část trhu úplně jiného období, než ve kterém se pohybují v současnosti. Obzvláště pokud se naše společnost pohybuje v ziskovém odvětví, musí očekávat, že do určité doby přibude mnoho nových firem, které lákají velké zisky. Existuje však několik bariér, které je potřeba brát v potaz.

Každý trh může být omezen legislativními bariérami, patenty, know-how, loajalitou zákazníků, nutností vysokého kapitálu atd. Tyto bariéry nám mohou jako společnosti již na trhu působící pomoci. Nesmíme však zapomenout, že každý trh a zvláště z oblasti informačních technologií se stále dynamicky vyvíjí a mění, proto je nutné Porterovu analýzu často opakovat a hodnotit nové hrozby, které se mohou časem objevit (16).

#### **Hrozba substitutu**

Velkou hrozbou pro každou společnost představuje vytvoření substitutu pro její produkt - tím nemusí být nutně jen podobný produkt, ale také produkt, který nahrazuje zákazníkovi třeba jen část toho, co umí váš produkt. Nemusí se tedy jednat rozhodně o dokonalý substitut (16)!

Proto bychom v této části neměli opomenout žádné výrobky i z jiných období, které jen připomínají náš produkt svojí funkcionalitou.

#### **Dodavatelé (smluvní síla)**

V některých odvětvích je tato síla takřka nulová (potravinářství), ale v některých oblastech může být tou největší silou ze všech (strojírenství, elektronika) - z pohledu vlivu na cenu našich produktů.

Síla dodavatelů je vyšší tím, čím jsme na našich dodavatelích závislejší. Může se jednat o technologickou závislost, nepřítomnost dalších dodavatelů v odvětví nebo velkou míru konkurence mezi dodavateli (16).

Pokud je to možné, tak by každá společnost měla mít více dodavatelů a tím se snažit rozložit jejich smluvní sílu.

# **Odběratelé (smluvní síla)**

V dnešní konzumní společnosti je každý odběratel jedinečný. Liší se požadovanou kvalitou, svými potřebami, svými finančními možnostmi a svou velikostí. Je jasné, že pokud má naše společnost pouze jediného odběratele např. stát, je vyjednávací síla odběratele maximální. Pokud jsme na trhu, kde našim odběratelem může být takřka kdokoliv, tak je síla odběratelů velmi nízká.

Zvláště v období krize si zákazníci uvědomili, že to jsou oni, kdo má moc a můžou to dát prodejcům a dodavatelům najevo. Proto se musíme v této oblasti ptát, nakolik je náš produkt unikátní, za kolik se prodávají substituty a jak moc jsou zákazníci informováni o konkurenčních nabídkách u nás i ve světě (16).

# **2.7.3 PESTLE analýza**

Tato analýza se využívá pro analýzu faktorů vnějšího prostřední, které by mohly ovlivnit, ať už kladně či záporně naši organizaci. Název této analýzy je tvořen podle toho, jaké faktory chceme zjišťovat. Často se můžeme setkat s názvy PEST, SLEPT, SLEPTE. Všechny tyto názvy však znamenají to samé, jen zkoumají faktory v jiném pořadí, nebo se nezabývají všemi těmito faktory.

PESTLE analýza se zabývá těmito faktory:

# **Politické**

Mezi politické faktory můžeme zahrnout hodnocení politické stability v dané zemi. Existující působení politických vlivů na naše odvětví.

#### **Ekonomické**

Do ekonomických faktorů můžeme zařadit makroekonomické ukazatele, které ovlivňují naší společnost, jako je míra inflace, úroková míra, rozpočtový deficit, měnovou stabilitu, stav směnného kurzu a další.

#### **Sociální**

Pod sociální faktory můžeme řadit demografické charakteristiky jako velikost populace, věková struktura, pracovní reference, etnické rozložení. Dalšími sociálními faktory můžou být rozdělení příjmů, míra nezaměstnanosti, životní úroveň obyvatelstva, populační politika, existence vzdělávacích institucí a mnoho dalších.

# **Technologické**

Do technologických faktorů můžeme zařadit nové vynálezy a objevy, výši výdajů na výzkum, nové technologie nebo obecnou technologickou úroveň.

#### **Legislativní**

Za legislativní faktory můžeme považovat všechny zákony a normy, které ovlivňují přímo naši společnost. Mohou to být daňové zákony, obchodní právo, legislativní omezení, právní úpravy pracovních podmínek a další.

# **Ekologické**

Poslední ekologické faktory nemusí být u všech společností nutné analyzovat. Většinou se jedná o legislativní omezení spojené s ochranou životního prostředí.

#### **2.7.4 SWOT analýza**

Podle mého názoru nejznámější analýzou vůbec je právě tzv. SWOT analýza. Tato analýza se používá ve strategickém marketingu a jedná se o nejjednodušší metodu komplexního hodnocení fungování firmy.

Byla vyvinuta Albertem Humphreym, který se rozhodl rozdělit faktory do 4 základních skupin. Na silné a slabé stránky (Strenghts and Weaknesses) a na příležitosti a ohrožení (Opportunities and Threats). Z počátečních písmen těchto čtyř skupin je tvořen právě název analýzy SWOT (17).

Silné a slabé stránky se řadí mezi vnitřní faktory neboli k interní analýze. Naproti tomu příležitosti a hrozby můžeme zařadit mezi vnější faktory do externí analýzy. Faktem ovšem je, že vnitřní faktory jsou schopné ovlivnit vnější tím, že firma sama může aktivně vytvářet nové produkty, služby, nové příležitosti a také předcházet aktivně hrozbám.

Celá tvorba SWOT analýzy není jednoduchá, jak by se mohlo zdát. Na internetu je mnoho "šablon", podle kterých je možno se řídit, což může pomoci, ale nezaručí to úspěch. V celé SWOT analýze se pak při tvorbě začnou objevovat jisté závislosti. Nejčastěji se hovoří o čtyřech strategiích, které vznikají spojením různých skupin ve SWOT analýze.

#### **Strategie S-O**

Tato strategie spojuje silné stránky s příležitostmi. Společnost se může snažit využít svých silných stránek a rozvíjet tak příležitosti na trhu. To může následně vyústit v nové služby a produkty nebo v získání podílu na novém trhu apod.

#### **Strategie W-O**

Cílem této strategie je odstranit slabé stránky firmy pomocí změny chodu celé společnosti tak, aby společnost mohla využít určené příležitosti.

#### **Strategie S-T**

U této strategie se společnost snaží pomocí svých silných stránek odstranit hrozby. Často se jedná o agresivní strategii proti konkurenci, která je nejčastější hrozbou.

#### **Strategie W-T**

Při tomto spojení se snažíme tvořit ochranná opatření, která eliminují hrozby, které ohrožují naše slabé stránky a potažmo celou společnost.

Nejčastěji je SWOT analýza tvořena formou čtvercové tabulky. Na obrázku níže můžeme vidět rozložení v tabulce.

# **2.8 Informační systémy**

Informační systémy jsou nedílnou součástí většiny dnešních podniků. Správně však tyto systémy definovat a rozdělit je i díky neustálému vývoji v této oblasti docela těžké, proto bych se pokusil dále přiblížit tuto problematiku.

# **2.8.1 Co je to informační systém?**

Tuto otázku si položí většina lidí, kteří nikdy s žádným takovým systémem nepřišli do styku. Za informační systém se dá považovat vlastně cokoliv, co obsahuje určitá data, která se nějak třídí a poté využívají. Mezi nejjednodušší informační systémy můžeme zařadit například i kartotéku u lékaře. Neexistuje žádná přesná definice, co informační systém je, každý odborník ho definuje trochu jinak a z jiného úhlu pohledu. Například pan docent Sodomka ve své knize Informační systémy v podnikové praxi definuje podnikový informační systém takto: "*Podnikový informační systém vytvářejí lidé, kteří prostřednictvím dostupných technologických prostředků a stanovené metodologie zpracovávají podniková data a vytvářejí z nich informační a znalostní bázi organizace sloužící k řízení podnikových procesů, manažerskému rozhodování a správě podnikové agendy*" *( 18, s. 44).*

Sám docent Sodomka poté dodává, že tato definice je poněkud kontroverzní, protože nezdůrazňuje potřebu hardwaru a softwaru, tedy automatizaci zpracování dat, ale vysvětluje, že přílišný důraz kladený na softwarové řešení a automatizaci neuspořádaných procesů je jedním z hlavních příčin neúspěchu IT projektu (18).

#### **2.8.2 Úloha IS v současných podnicích**

V současné době je podmínkou úspěchu mít kvalitní informační systém, který nám pomůže efektivně řídit společnost tak, aby byla konkurenceschopná. Dnešní doba je o informacích, ten kdo má dobré a včasné informace, má vždy náskok před konkurenty, a proto firmy vynakládají čím dál více prostředků do inovace informačních systémů potažmo informačních technologií.

Za tyto investice firmy získávají vyšší technologickou úroveň, které následně zkracuje dobu vývoje, výroby a distribuce. Dobrý IS se poté postará o návrh výrobku, technologickou přípravu výroby, přes řízení výroby až po uzavření smlouvy se zákazníkem a dodání výrobku (19).

# **2.8.3 Rozdělení IS**

V zásadě můžeme rozdělit informační systémy na tři velké kategorie. Do první kategorie spadají ekonomické a účetní informační systémy, které jsou často využívány malými společnostmi. Tyto systémy pokrývají ve společnosti většinou pouze oblast účetnictví, ale mohou pokrývat i další agendy, jako lidské zdroje či skladové hospodářství.

Druhá skupina IS je zaměřena na střední podniky. Tyto informační systémy potom nabízejí už větší pokrytí společnosti podle počtu požadovaných modulů, které se přidávají k jádru systému.

Největší skupinu tvoří potom velké informační systémy, které se často označují jako ERP (Enterprise Resource Planning). Tyto systémy pokrývají řízení všech klíčových procesů ve firmě na všech úrovních (18).

#### **2.8.4 ERP systémy**

Mezi nejdůležitější vlastnosti těchto IS, aby mohly být označeny jako ERP patří:

- 1) Automatizace a integrace hlavních podnikových procesů
- 2) Sdílení dat, postupů a jejich standardizace přes celý podnik
- 3) Vytváření a zpřístupňování informací v reálném čase
- 4) Schopnost zpracovávat historická data
- 5) Celostní přístup k prosazování ERP koncepce

Ke klíčovým procesům, které by měl ERP systém řídit, patří výroba, (vnitřní) logistika, personalistika a ekonomika (18).

Podle toho jaké interní procesy je schopen tento systém pokrýt ho můžeme rozdělit do třech kategorií. První kategorie je tzv. All-in-One. Jedná se o systémy, které dokážou pokrýt všechny čtyři klíčové procesy. Do druhé kategorie můžeme zařadit systémy, které nepokrývají všechny klíčové procesy, ale zákazníkovi mohou poskytnout špičkovou funkcionalitu nebo se orientují výhradně na určitý obor podnikání. Tato kategorie se pak označuje jako Best-of-Breed. Poslední kategorie tzv. Lite ERP, představuje nejlevnější variantu ERP systému, ale jsou spjaty s určitými omezujícími podmínkami (20).

| <b>ERP</b> systém    | Charakteristika                                                                                                    | <b>V</b> vhody                                                           | Nevýhody                                                                                                    |  |
|----------------------|----------------------------------------------------------------------------------------------------|--------------------------------------------------------------------------|----------------------------------------------------------------------------------------------------|--|
| <b>All-in-One</b>    | Schopnost pokrýt všechny<br>klíčové interní podnikové<br>procesy (personalistika,<br>výroba, logistika,<br>ekonomika) | Vysoká úroveň<br>integrace.<br>dostačující pro<br>většinu organizací     | Nižší detailní<br>funkcionalita, nákladná<br>customizace                                                    |  |
| <b>Best-of-Breed</b> | Orientace na specifické<br>procesy nebo obory,<br>nemusí pokrývat všechny<br>klíčové procesy                          | Špičková detailní<br>funkcionalita, nebo<br>specifická oborová<br>řešení | Obtížnější koordinace<br>procesů,<br>nekonzistentnosti v<br>informacich, nutnost<br>řešení více IT projektů |  |
| <b>Lite ERP</b>      | Odlehčená verze<br>standardního ERP<br>zaměřená na trh malých a<br>středně velkých firem                              | Nižší cena, orientace<br>na rychlou<br>implementaci                      | Omezení ve<br>funkcionalitě, počtu<br>uživatelů, možnostech<br>rozšíření atd.                               |  |

**Obrázek 12: Klasifikace ERP systémů podle oborového a funkčního zaměření Zdroj: (18)**

All-in-One kategorii využívá většina výrobních podniků, které potřebují řídit všechny interní procesy logistiku, obchod, finance, účetnictví, údržbu, projekty atd. Naproti tomu menší společnosti si vyberou odlehčenou verzi, která jim nabídne pouze část modulů, které si společnost vybere a následně nechá rychle naimplementovat (21)

### **Holisticko-procesní pohled na podnikové informační systémy**

Tento pohled nám zjednodušeně ukazuje, co tvoří podnikový informační systém.

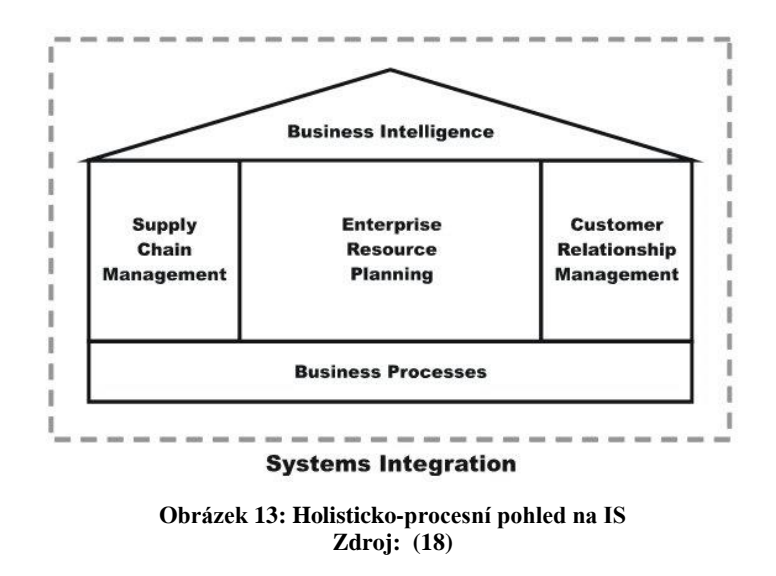

Z tohoto pohledu můžeme vidět, že podnikový informační systém tvoří:

- ERP jádro, které řídí interní podnikové procesy.
- CRM systém, který obsluhuje procesy směřované k zákazníkům
- SCM systém řídící dodavatelský řetězec, jehož součástí může být APS systém (Advance planning systém), sloužící k pokročilému plánování výroby
- MIS (Management information systém), který sbírá data ze všech systémů a také z externích zdrojů a na jejich základě poskytuje informace pro rozhodování podnikového managementu

## **3 Analýza současného stavu**

V této části práce nejdříve ve stručnosti popíši společnost, kterou budu analyzovat. Poté se budu věnovat rozboru společnosti pomocí různých druhů analýz, které jsem představil v teoretické části práce a nakonec se zaměřím na zjištěné problémy. Tyto zjištěné problémy se pokusím eliminovat v další části práce, kde navrhnu vlastní řešení.

### **3.1 Stručné představení společnosti**

Společnost, pro kterou je projekt připravován, působí v odvětví chemické výroby. Mezi produkty, které vyrábí, můžeme zařadit různé druhy chemických látek, pryskyřic, rozpouštědel a stavební chemie. Důležité je uvést, že společnost si nepřála zveřejnit své jméno. Další doplňující informace o společnosti jsou uvedeny níže v jednotlivých analýzách.

### **3.2 Analýza společnosti**

V této kapitole využiji všechny představené analýzy k tomu, abych zjistil, jak si společnost stojí na trhu v porovnání s konkurencí, jaké omezení musí společnost respektovat a jaké jsou její silné a slabé stránky. Nejdříve analyzuji obecné okolí společnosti pomocí analýzy PESTLE, dále se budu věnovat konkurenčnímu prostředí firmy za využití Porterova modelu pěti sil. Následně zhodnotím vnitřní prostředí firmy McKinsey 7S analýzou a nakonec z těchto analýz sestavím SWOT analýzu, která shrne výsledky a závěry popřípadě nás upozorní na problémy.

#### **3.2.1 PESTLE analýza**

#### **Politické**

Politických faktorů, které ovlivňují tuto společnost, je hned několik. Obecně největším problémem pro většinu firem je častá změna vlády v České republice, která určitě nenapomáhá celkové stabilitě. Musíme vzít v úvahu, že každá vláda levicová nebo pravicová má své vlastní způsoby řízení státu a snaží se prosadit různá daňové zatížení pro firmy. Pokud společnost musí vynakládat velké množství nákladů na připravované změny a pak vláda za dva roky skončí a další vláda plánované změny zruší, tak jsou tyto

náklady pro společnost zcela zbytečné a v důsledku toho vlastně sám stát ničí finanční stabilitu všech firem.

Dalším politickým vlivem může být tlak z Evropské unie. Přímo v EU vznikla spousta organizací, které se snaží ovlivňovat různými evropskými normami ochranu životního prostředí, nakládání s odpadem, bezpečnost práce a tak dále. Pro firmu můžou být tyto omezení zmatečné, ale i pro samotné normy a zákony ČR se jedná o komplikace, které vznikají neustálými úpravami všech těchto zákonů a vyhlášek.

#### **Ekonomické**

Ekonomických faktorů, které ovlivňují podnikání, je několik. Musíme sledovat například míru inflace, která se v ČR pohybuje v posledních letech okolo 2 %, což je pro zákazníky dobré a firmy v tomto ohledu nemusí výrazně měnit cenu zboží. Největším ekonomickým faktorem, který by společnost mohl ovlivnit, je určitě přejití z české koruny na euro. K tomuto přechodu však může dojít nejdříve až za dva roky. České republika by musela nejdříve být zapsána do tzv. ERM II, kde musí 2 roky zůstat kvůli cenové stabilitě. Tento faktor je tedy spíše budoucí hrozbou či příležitostí pro firmy. Kvůli světové krizi, která doznívá od roku 2008 doposud, je stále problémem nízký hospodářský růst a nízký odbyt výrobků (šetření).

#### **Sociální**

Sociálním faktorem, který působí i na tuto společnost, je jistě vysoká nezaměstnanost populace. Bohužel kupní síla obyvatelstva se pořád v dlouhodobém měřítku snižuje, a proto by společnost mohla ztratit některé odběratele zboží, kteří nebudou mít poptávku po jejich produktech.

#### **Technologické**

Obzvláště v tomto odvětví je nutno věnovat technologickým faktorům prioritu. Technologie a výzkum jsou pro firmu většinou nejnákladnějšími položkami, ale v tomto průmyslu tou nejcennější zbraní proti konkurenci, protože nové technologie se okamžitě patentují. Know-how výroby je v chemickém odvětví to nejcennější, a proto je utajení těchto pracovních postupů a metod velmi důležité. Informační systém u velkých společností soustředěných na výrobu je již nutnost. Proto se každá společnost rozhoduje, jaký IS pro ni bude nejvhodnější a i tento technologický faktor může být rozhodující. Z hlediska IS mohou být pro firmu náklady neúnosně vysoké, a proto se každá společnost věnuje volbě IS velmi důkladně.

### **Legislativní**

Z hlediska legislativního pohledu je tu spousta zákonů a norem, které ovlivňují chemický průmysl. Nejčastěji se jedná o zákony zaměřené na bezpečnost práce, nakládání s odpady nebo speciální zákony pro skladování chemických látek. Mezi zákony ovlivňující tuto společnost patří určitě tyto:

Zákon č. 350/2011 Sb. ze dne 27. října 2011 o chemických látkách a chemických směsích a o změně některých zákonů (chemický zákon).

Nařízení vlády č. 378/2001 Sb., kterým se stanoví bližší požadavky na bezpečný provoz a používání strojů, technických zařízení, přístrojů a nářadí.

Zákon č.59/2006 Sb. o prevenci závažných havárií způsobených vybranými nebezpečnými chemickými látkami nebo chemickými přípravky a o změně zákona č. 258/2000 Sb., o ochraně veřejného zdraví a o změně některých souvisejících zákonů, ve znění pozdějších předpisů, a zákona č. 320/2002 Sb., o změně a zrušení některých zákonů v souvislosti s ukončením činnosti okresních úřadů, ve znění pozdějších předpisů (zákon o prevenci závažných havárií).

Tento stručný přehled několika vybraných zákonů dokazuje, jak je česká legislativa velmi nepřehledná. Existuje samozřejmě ještě celá řada dalších zákonů, které se pravidelně mění a upravují. Snažil jsem se vybrat pouze ty, které mi přišly nejdůležitější. Bohužel všechny tyto zákony musí firma v chemickém průmyslu respektovat a přizpůsobovat se jim. Nehledě na to, že časté změny stojí společnost opět velké a někdy i zbytečné náklady.

#### **Ekologické**

Pro společnosti je stále důležitější dodržovat požadavky společnosti na ochranu životního prostředí. Toto téma je stále ožehavější a zvláště v tomto druhu průmyslu se velmi usiluje o minimální dopady na naši planetu. Proto se vybraná společnost snaží dělat ekologické produkty a snaží se minimalizovat poškození životního prostředí samotnou výrobou. Na vývoj ekologických norem má také velký vliv rozložení politických sil, protože ty ovlivňují přijímání zákonů v této oblasti. Ochranu životního prostředí ovlivňuje několik zákonů v ČR i nařízení pocházející z EU.

Zákon č. 201/2012 Sb. - o ochraně ovzduší a související předpisy.

Zákon č. 100/2001 Sb., - o posuzování vlivů na životní prostředí.

Zákon č.167/2008 Sb. - o předcházení ekologické újmě a o její nápravě a o změně některých zákonů

### **3.2.2 Porterův model pěti sil**

Porterův model pěti sil mi pomůže udělat si představu o konkurenčním prostředí společnosti.

#### **Hrozba nových konkurentů**

V chemickém průmyslu nepůsobí mnoho firem, protože jsou do tohoto odvětví různé bariéry vstupu. Mezi největší překážky pro nové společnosti v tomto odvětví můžeme zařadit nutný vysoký potřebný kapitál pro fungování společnosti. Dalším faktorem, který brání vstupu na tento trh, je neustálý nutný technologický vývoj a výzkum, aby společnost byla konkurenceschopná, musí vynakládat ohromné sumy do nových technologií, a to opět znamená velmi vysoké náklady. V neposlední řadě brání vstupu na tento trh legislativní omezení daného státu. Může se jednat o plnění bezpečnostních předpisů, dodržování ekologických norem nebo o problémy s uskladněním odpadu. Jelikož je na tomto trhu bariér velmi mnoho, hrozba nových konkurentů není příliš vysoká.

Musíme si však uvědomit, že některé velké chemické společnosti, které nevyrábí přímo produkty jako my, můžou rozšířit svou výrobu a přejít na náš trh, což představuje určitou míru nebezpečí.

#### **Stávající konkurenti**

Pokud máme ohodnotit stávající konkurenci, musíme si uvědomit, že z bariér vstupu vyplynulo, že na tomto trhu není mnoho firem. Měli bychom ale věnovat pozornost zahraniční konkurenci, protože i ta může začít distribuovat svou produkci na náš trh a tím být naším konkurentem.

V České republice je konkurenceschopných firem s touto firmou jen velmi málo, řádově jednotky. Právě proto je stávající konkurence na velmi dobré úrovni. Všechny tyto společnosti mají totiž poměrně velké možnosti růstu a mohou naši firmu ohrozit. Poměrně vážnou hrozbou se stává snižování nákladů, které se konkurenci daří pomocí využívání levnějších informačních technologií a využitím levnějších technologií výroby.

#### **Smluvní síla odběratelů**

Smluvní síla odběratelů je závislá na jejich počtu a v tomto případě je počet nakupujících těchto produktů dostatečně velký, takže tato síla je nízká. Produkty, které společnost vyrábí, se využívají v různých oblastech. Mezi největší odběratele tohoto zboží patří zcela jistě oblast stavebnictví, která využívá většinu produktů pro stavební práce. Mezi další velké odběratele můžeme zařadit farmaceutický průmysl, zemědělství a mnoho dalších oblastí, které využívají chemické látky.

#### **Smluvní síla dodavatelů**

Smluvní síla dodavatelů je stejně tak, jako smluvní síla odběratelů vázána na počet dodavatelů. Společnost využívá mnoho větších i menších dodavatelů, proto mají dodavatelé nízkou vyjednávací sílu a společnost může jednoduše zrušit odběr od jednoho dodavatele a zvolit si jiného.

#### **Hrozba substitutů**

Produkty, které společnost vyrábí, nemají přímé substituty. Z většiny produktů se vyrábí následně další produkty a slouží tak spíše k výrobě než ke spotřebě. Možná v oblasti stavebnictví se dají najít modernější látky nebo produkty, které mohou být používány na místo stávajících. Musíme se však vzít v potaz celý svět. Velké ohrožení pro produkty této společnosti může pocházet z vývoje nových látek a směsí, které by nahradily stávající! Jinak je hrozba substitutů minimální.

| Faktor                   | Vyhodnocení |        |        |        |  |  |        |
|--------------------------|-------------|--------|--------|--------|--|--|--------|
| Hrozba nových konkurentů | nízká       |        | $\ast$ |        |  |  | vysoká |
| Stávající konkurence     | žádná       |        |        | $\ast$ |  |  | mnoho  |
| Hrozba substitutů        | nízká       | $\ast$ |        |        |  |  | vysoká |
| Smluvní síla odběratelů  | nízká       |        | ek.    |        |  |  | vysoká |
| Smluvní síla dodavatelů  | nízká       |        | $\ast$ |        |  |  | vysoká |

**Tabulka 1: Vyhodnocení Porterova modelu pěti sil Zdroj: vlastní zpracování**

### **3.2.3 McKinsey 7S analýza**

Slouží k analýze interního okolí firmy a zabývá se následujícími sedmi faktory (strategy, structure, style, systems, shared values, skills, staff), které pomohou analyzovat vybranou společnost.

#### **Strategy**

Každá společnost by měla mít zvolenou určitou strategii. Proto i tato společnost má určitou strategii, která jí slouží k tomu, aby získala konkurenční výhodu. Hlavní strategií společnosti je oslovit veřejnost i odběratele tím, že její výrobky jsou vyráběny čistými technologiemi, které chrání životní prostředí. Domnívám se, že v dnešní moderní době na tohle lidé velmi tzv. slyší, společnost si proto drží dokonce patent k jedné z těchto čistých technologií výroby. Dále se společnost snaží přispívat i na různé charitativní a sportovní akce, čímž chce své jméno zviditelnit a kladně reprezentovat v očích veřejnosti, dodavatelů i odběratelů. Těmito aktivitami se společnost snaží získat více zákazníků a nové zakázky. Proto společnost své výrobky neustále inovuje a snaží se vytvářet produkty nové, aby upevnila vztahy s okolím a posílila své postavení na trhu.

Poslední strategií, kterou společnost uplatňuje je zaměření na minimalizaci nákladů. Společnost se snaží minimalizovat náklady na výrobu, IT, dopravu a další důležité oblasti.

#### **Structure**

Díky velikosti je společnost rozdělena do dvou obchodních jednotek (BU), které vyrábějí různé produkty. Jedná se o akciovou společnost, která má své představenstvo i dozorčí radu. Společnost se skládá z oddělení prodeje, nákupu, marketingu, výzkumu a vývoje a výroby. V jednotlivých odděleních je vždy ředitel oddělení, asistentka ředitele a jednotliví dílčí manažeři. Celkově je na těchto postech zaměstnaných zhruba 20 lidí. Uplatňuje se tu kombinace maticové a divizionální struktury.

#### **Systems**

Společnost využívá rozsáhlý informační systém k řízení celé výroby. V současné době používá systém SAP, se kterým má společnost však problémy. Největším problémem pro společnost jsou vysoké čekací doby na změny v systému a s tím spojené vysoké náklady. Dalším problémem je nemožnost vlastní změny systému, pomocí vlastních programátorů. Proto společnost přemýšlí o změně systému a o dalších možnostech, které na trhu má.

#### **Style**

Společnost využívá styl řízení na bázi procesního řízení výroby. Pro určité zakázky, ale sestavuje projektové týmy, které tyto zakázky následně řeší kapacitně, zdrojově a časově. Celá společnost má jasně definovány pravomoci a odpovědnosti, takže je v každém oddělení jasné, kdo se komu zodpovídá.

Oddělení marketingu se snaží tvořit dobrou reklamu pro společnost právě financováním sportovních akcí a dobře zvolenými obchodními předměty a podobně. Oddělení výzkumu a vývoje se snaží hledat další možnosti čistých technologií, aby tak získalo výhodu před konkurencí a třeba další patent na tuto technologii. Oddělení prodeje se stará o zákazníky, kteří u společnosti nakupují pravidelně a zároveň jim nabízí řešení problémů a různé další dodatečné služby. Ve společnosti se uplatňuje demokratický styl vedení.

#### **Skills**

Díky schopnosti vytvářet ekologické produkty, které nemají špatný dopad na životní prostředí, je tato společnost krok před konkurencí. Společnost se neustále snaží za pomoci moderních technologií a postupů tuto vlastnost rozšiřovat ke všem svým produktům a inovovat závody, což je důležité pro rozvoj společnosti. Proto musí mít společnost své zaměstnance dobře informované a vzdělané. Zaměstnance se snaží školit a dodržovat pravidelný režim těchto školení. Proto se společnosti podařilo získat i několik certifikátů a členství v různých asociacích.

#### **Staff**

Bez zaměstnanců nemůže společnost fungovat. Proto se společnost snaží vyjít svým zaměstnancům vstříc tak, aby měli příjemné pracovní prostředí k podávání dobrých pracovních výkonů. V současné době společnost zaměstnává okolo 500 zaměstnanců, proto je důležité správné vedení. Společnost se snaží také motivovat své zaměstnance tím, že pokud zaměstnanec pomůže vymyslet zlepšení nějaké operace ve výrobě, může být odměněn v závislosti na velikosti změny a ušetřených nákladech. Poté může dostat ke své výplatě pěkný bonus. Zároveň se společnost snaží o prohlubování vztahů mezi zaměstnanci tím, že jim nabízí možnost společného posezení ve vyhrazených místech v areálu.

#### **Shared values**

Do sdílených hodnot společnosti můžeme určitě zařadit zájem o ekologickou výrobu. Firma usiluje o absolutně čistou výrobu pomocí nejmodernějších technologií. Společnost se také snaží starat o dobré vztahy se svými klienty, a proto jim poskytuje různé benefity za dobrou spolupráci.

### **3.2.4 SWOT analýza**

Všechny závěry z předchozích analýz by měly sloužit jako podklad pro tzv. SWOT analýzu. Komplexně pojatá SWOT analýza nám poslouží k postavení silných a slabých stránek společnosti proti identifikovaným příležitostem a hrozbám, které vyplývají z okolí.

V mé SWOT analýze proto příležitosti a hrozby vyplývají z výsledků Porterova modelu pěti sil a ze SLEPT analýzy. Silné a slabé stránky jsou výsledkem analýzy 7S. Pro důkladnější zanalyzování silných a slabých stránek společnosti také posloužily interní informace od představitelů firmy.

#### **Silné stránky**

Do silných stránek podniku můžeme určitě zařadit samotnou obchodní značku, která budí dojem kvality a spolehlivosti. Jako další silnou stránku společnosti musíme uvést ekologii. Společnost se v oblasti výroby ekologických produktů dostala před konkurenci a i díky svému know-how a patentu na jednu z ekologických technologií výroby patří tato silná stránka k nejdůležitějším. Mezi další silné stránky můžeme zařadit schopný management společnosti, její finanční sílu, množství odběratelů a dodavatelů a také velké množství odborníků, které společnost zaměstnává. V neposlední řadě patří do silných stránek společnosti také množství získaných certifikací v oblasti kvality i ekologie.

Velmi důležitým faktem je, že dalších společností vyrábějících tyto produkty není mnoho.

#### **Slabé stránky**

Slabé stránky společnosti se hodnotily podstatně hůře, protože společnost si vede poměrně dobře ve všech aspektech. Mezi slabé stránky jsem nakonec zařadil problém se současným informačním systémem, který je pro firmu velmi nákladný, nepružný a pomalý, co se týká provádění změn, dále také prostředí pro pracovníky, které by mohlo být v lepším stavu a s lepším vybavením, tak aby byli pracovníci lépe motivováni. Více slabých stránek se mi při analýze společnosti nepodařilo objevit.

#### **Příležitosti**

Příležitostí pro takto velkou a dobře fungující společnost je hned několik. První velkou příležitostí je osvojení si nových technologií za pomoci ještě lepšího financování vlastního výzkumu. Firma už vlastní jeden patent na ekologickou technologii výroby a mohla by se proto snažit dále tyto technologie vylepšovat a rozvíjet. Další příležitostí pro firmu je rozšíření svého působení na nové trhy. V současné době prodává své zboží ve zhruba 20-ti zemích, a proto myslím, že rozšíření do dalších evropských zemí by mohlo firmě pomoci ještě více profitovat. Z dalšího hlediska by se společnost mohla pokusit získat dotace z Evropské unie na financování svého výzkumu. Tím by mohla ušetřit značnou část svých vlastních prostředků. Dále by mohla nabízet věrnostní programy pro stávající zákazníky, a tím si získat loajalitu dalších zákazníků a přetáhnout tak klienty konkurence. Celkově by společnost mohla investovat další finance do marketingu, aby zviditelnila své jméno v celé Evropě i v zámoří. Jako další příležitost vidím ve spolupráci s jinou společností ve stejném odvětví a to v hlavně v rámci výzkumu a vývoje nových produktů. Poslední příležitostí je potom nákup nového IS, které by firmě pomohlo snížit náklady na provoz IT.

#### **Ohrožení**

V odvětví, kde se firma pohybuje je bohužel stejně tak velké množství ohrožení jako příležitostí. Proto jsem se snažil vybrat ty nejvážnější. Na první místo bych zařadil ohrožení ze strany silné konkurence - a to prostřednictvím nových produktů, které mohou nahradit naše produkty a cenovými válkami, které by mohly zahýbat s celým odvětvím. V této době je vývoj tak rychlý, že nemusíme stihnout zareagovat, a tím se dostaneme do problémů, proto je důležité nepolevit a sledovat poslední trend a směr vývoje a sami se na tomto směru podílet. Dalším důležitým faktorem, který může naše podnikání ohrozit je legislativní omezení ze strany státu nebo evropské unie. Může se jednat o změny bezpečnosti práce, nakládání s odpadem nebo dodržování dalších a dalších norem. Tyto změny mohou být pro firmu velmi nákladné! Mezi hrozby, které nelze nijak ovlivnit, ale spíše je pouze předpokládat a přizpůsobit se jim patří zcela jistě vývoj kurzů měn. Stejně jako je patent na naši technologii naší silnou stránkou, je tu ohrožení ze strany konkurence, která nás může předběhnout a patentovat si technologie, které jsme vyvíjeli. Posledním ohrožením, které jsem vybral, je možnost odchodu klíčových specialistů firmy.

### **Výsledná SWOT analýza**

#### **Tabulka 2: SWOT analýza – matice Zdroj: vlastní zpracování**

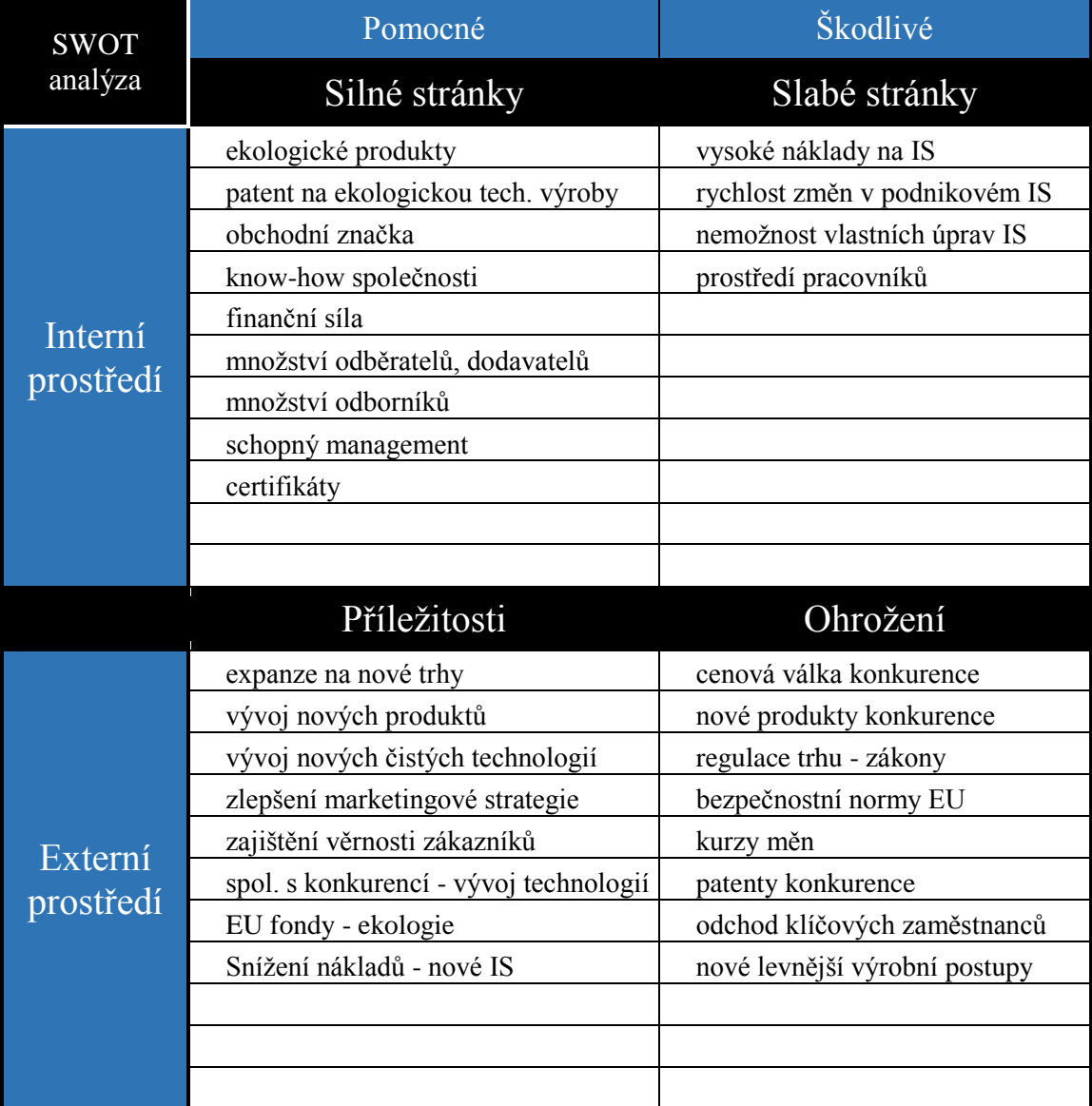

Ze SWOT analýzy nám vyplynulo, že asi největším vnitřním problémem ve firmě je tedy stávající informační systém, který společnosti nevyhovuje hned v několika ohledech.

Pro zpracování mé práce využiji strategie **Strategie W-O,** která mi pomůže na základě příležitosti odstranit slabou stránku společnosti. Slabou stránku, kterou bych rád odstranil a pomohl tak společnosti snížit náklady je problém s IS. Současný informační systém této

společnosti nevyhovuje, a proto se pokusím nahradit tento systém lépe vyhovujícím pro tuto společnost se zaměřením především na levnější řešení.

## **3.3 Analýza současného IS**

V současné době firma používá informační systém SAP. Tento informační systém patří do skupiny velkých ERP systémů a ve firmě pokrývá většinu oblastí. Nejedná se o systém špatný, ale této společnosti v mnoha ohledech nevyhovuje. V následujících odstavcích se zaměřím na zhodnocení výhod a nevýhod tohoto systému pro tuto společnost a také popíši využívané moduly tohoto IS.

### **3.3.1 Základní informace**

Společnost SAP a její informační systém patří mezi nejrozšířenější informační systémy na celém světě. Samotná zkratka společnosti SAP znamená "Systémy, Aplikace a Produkty v oblasti zpracování dat". Společnost byla založena v roce 1972 a její informační systém je dnes využíván ve více než 50 zemích. Na český trh se společnost dostala v roce 1992 a postupně získala více než 900 zákazníků. Jak vyplývá z počtu zákazníků a zemí, kde firma působí je zřejmé, že má společnost silnou obchodní značku a od této značky se odvíjí vysoká cena provozu tohoto systému a také vysoké ceny jakýchkoliv změn. Navíc v systému nelze dělat pomocí vlastních sil drobné úpravy. Na všechno je nutné využívat podporu přímo od distributora systému, což stojí nemalé peníze a navíc se tím tyto změny časově protáhnou. Z těchto důvodů hledá společnost jiné a levnější řešení, které bude plně zastupovat tento systém (22).

### **3.3.2 Používané modely**

Každý informační systém má skupinu modulů, které jsou upravovány podle potřeb zákazníka. Společnost využívá v současné době tyto moduly: modul nákupu, prodeje, správy, výroby, controllingu, financí, kvality, údržby a materiálu. Na každý modul má společnost specifické požadavky. Nicméně společnost tedy využívá většinu modulů systému SAP.

### **3.3.3 Výhody IS**

Mezi výhody tohoto stávajícího systému musíme zařadit zcela jistě dobré jméno ve světě. Další výhodou je, že systém zvládá pokrýt snad všechny procesy organizace, a tím usnadnit práci lidem, kteří pracují v jednom jediném prostředí informačního systému.

### **3.3.4 Nevýhody IS**

Do nevýhod můžeme zařadit již zmíněné vysoké náklady i za drobné změny. Společnost bere jako velkou nevýhodu také zmíněnou dobu čekání na provedení změn. Jakékoli úpravy systému musí provádět distributor, a to je pro tuto společnost svazující. Tyto všechny nevýhody jsou pro společnost tak zásadní, že se rozhodla řešit je razantní změnou celého IS v rámci strategie snižování nákladů.

# **4 NÁVRH VLASTNÍHO ŘEŠENÍ**

Tato část je stěžejní, protože obsahuje všechny potřebné kroky pro úspěšné řízení projektu. V této části je možné najít popis vybraného informačního systému, studii proveditelnosti projektu, logický rámec projektu, časovou a obsahovou analýzu projektu, analýzu rizik za pomoci metody RIPRAN, sestavený předběžný rozpočet projektu i detailní studii implementace. Všechny tyto informace jsou klíčové pro dovedení projektu k úspěšnému konci.

## **4.1 Popis vybraného informačního systému**

Systémem, který budu implementovat, je informační systém Microsoft Dynamics AX 2012 (zkráceně MS DAX 2012). Původní název tohoto systému byl Axapta, po odkoupení společností Microsoft získal tento systém dnešní název. Tento informační systém spadá do kategorie velkých ERP systémů. Systém je modulovaný, takže si zákazník může vybrat pouze některé z nabízených modulů. Konkrétně systém nabízí tyto moduly: Prodej, Sklad, Finance, Nákup, Výroba, Řízení kvality, Služby, Investiční projekty a Controlling. Všechny tyto moduly jsou úzce spjaty a prolínají se, takže má uživatel rychlý přehled např. o ekonomických ukazatelích.

Výhodou tohoto systému oproti systému SAP, který firma používá v současné době, je zcela jistě možnost vlastních úprav pomocí programového rozhraní. Tento systém navíc není ani zdaleka tak nákladný jako systém SAP, protože se za úpravy společnost zaplatí pouze zlomek současné ceny. Poslední výhodou je celková rychlost odezvy na požadavky zákazníka oproti systému SAP.

### **4.2 Analýza rizik**

Analýza rizik je velmi důležitou součástí plánování každého projektu. Před samotným zahájením projektu je velmi důležité tuto analýzu provést, protože díky ní můžeme zjistit velmi závažná rizika, kvůli kterým se nakonec rozhodneme projekt vůbec nerealizovat. Pokud už taková rizika nalezneme, můžeme se je pokusit odstranit několika způsoby. Metoda RIPRAN, kterou využiji já, nám v prvním kroku pomůže určit rizika, která mohou být pro projekt velmi nebezpečná, ale pomocí návrhů na zmírnění či odstranění těchto rizik, jim můžeme předejít. K hodnocení pravděpodobnosti vzniku rizika a hodnoty dopadu rizika jsem zvolil kvalitativní hodnocení, které je uvedeno v tabulkách níže.

| Pravděpodobnost - slovní vyjádření  |                      |  |  |  |  |
|-------------------------------------|----------------------|--|--|--|--|
| $00\% - 20\%$                       | nepravděpodobné      |  |  |  |  |
| $20\% - 40\%$<br>méně pravděpodobné |                      |  |  |  |  |
| 40% - 60%                           | pravděpodobné        |  |  |  |  |
| 60% - 80%                           | velice pravděpodobné |  |  |  |  |
| 80% - 100%                          | skoro jisté          |  |  |  |  |

**Tabulka 3: Kvalitativní vyjádření pravděpodobnosti Zdroj: vlastní zpracování**

#### **Tabulka 4: Kvalitativní vyjádření dopadu rizika na projekt Zdroj: vlastní zpracování**

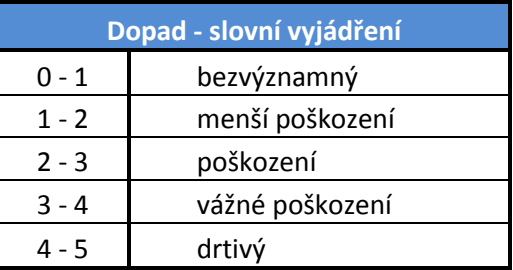

Po určení těchto dvou stupnic následuje krok sestavení samotné tabulky vyjadřující hrozby se scénáři, které mohou ohrotit náš nadcházející projekt. Hrozby jsem sestavoval na základě materiálů z podobných projektů, které firma realizovala. Výsledek jsem zobrazil do přehledné tabulky uvedené níže:

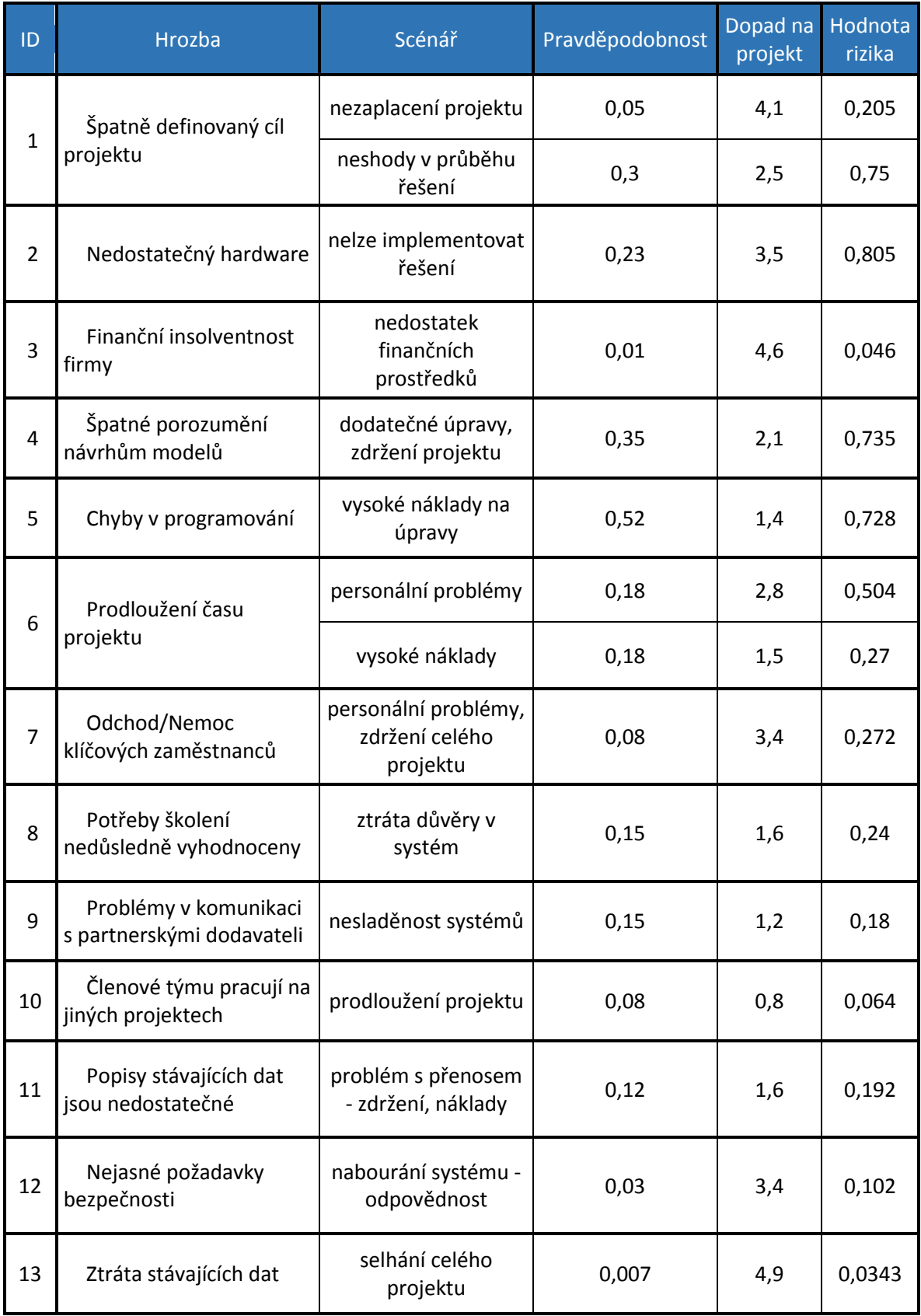

#### **Tabulka 5: RIPRAN analýza hrozeb a scénářů Zdroj: vlastní zpracování**

Celkově jsem určil 13 hrozeb, které mohou ovlivnit náš projekt. K těmto hrozbám jsem přiřadil jeden nebo více scénářů a následně ohodnotil pomocí předcházejících stupnic. Z těchto hodnot jsem vypočítal hodnotu rizika. Tato hodnota je vypočítána pomocí vzorce: Hodnota rizika = Dopad na projekt \* Pravděpodobnost vzniku rizika

Po výpočtu hodnot rizik jsem vytvořil tabulku, která hodnotila závažnost rizik projektu. Tato tabulka dělí rizika do třech skupin, a to na běžná, závažná a kritická. Kritická rizika se musí odstranit nebo snížit pomocí metody redukce či vyhnutí se riziku jinou cestou. Tabulku i s hodnocením uvádím níže.

**Tabulka 6: Závažnost rizik Zdroj: vlastní zpracování**

| Hodnota rizika |             |  |  |  |  |  |
|----------------|-------------|--|--|--|--|--|
| Běžná          | $0 - 0.3$   |  |  |  |  |  |
| Závažná        | $0.3 - 0.7$ |  |  |  |  |  |
| Kritická       | > 0.7       |  |  |  |  |  |

Po vypracování ohodnocení rizika můžeme jednotlivé pravděpodobnosti a dopady rizik na projekt zanést do tzv. mapy rizik, která přehledně ukazuje nejproblematičtější rizika. Mapu rizik uvádím níže. K vytvoření mapy rizik jsem využil nástroj MS Excel 2013, jako ke všem dalším tabulkám a grafům.

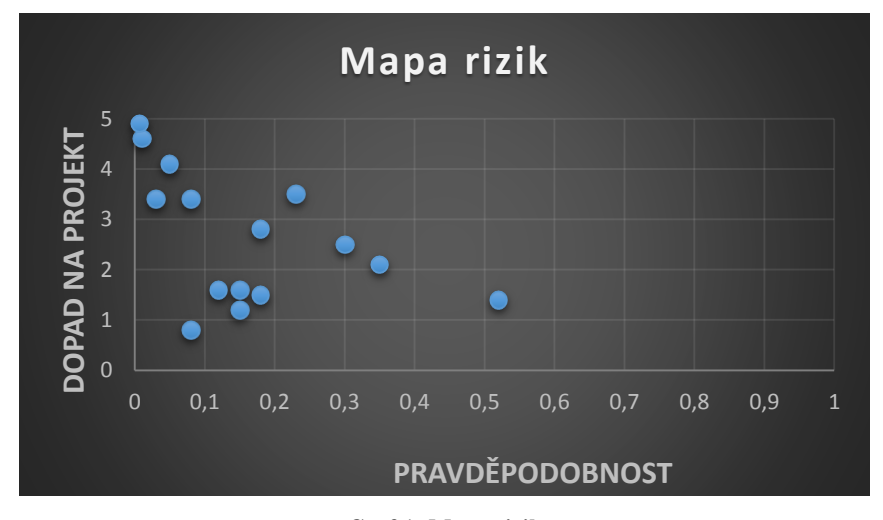

**Graf 1: Mapa rizik Zdroj: vlastní zpracování**

Všechny tyto kroky nás vedou k vytvoření poslední tabulky v metodě RIPRAN. Tato tabulka obsahuje návrhy na opatření proti jednotlivým možným scénářům. Díky těmto návrhům se nám může podařit snížit pravděpodobnost vzniku rizika nebo hodnotu dopadu na projekt. V některých případech obojí. Dále tabulka obsahuje přepočítanou hodnotu rizika, náklady na opatření, které musíme vynaložit ke snížení hodnoty rizika, a poslední sloupec obsahuje zodpovědnou osobu pro zajištění nápravného opatření.

Náklady na opatření jsou vyjádřeny formou potřebných hodin, protože je velmi problematické vyčíslit peněžně tyto hodnoty. Tabulka je rozdělena do dvou navazujících tabulek z důvodu nedostatku místa na jedné stránce.

| ID             | Návrhy na opatření                                                   | Nová<br>pravděpo-<br>dobnost | Nový<br>dopad | Nová<br>hodnota<br>rizika | Náklady na<br>opatření | Zodpovědnost<br>pro zajištění |  |
|----------------|----------------------------------------------------------------------|------------------------------|---------------|---------------------------|------------------------|-------------------------------|--|
|                | připravení a konzultace všech<br>důležitých smluv                    | $\Omega$                     | 4,1           | $\Omega$                  | 32 hodin<br>práce      | Projektový                    |  |
| $\mathbf{1}$   | komunikace a vyjednání všech<br>požadavků před zahájením<br>projektu | 0,15                         | 2,5           | 0,375                     | 32 hodin<br>práce      | vedoucí                       |  |
| $\overline{2}$ | vypracování studie<br>proveditelnosti projektu                       | $\mathbf{0}$                 | $\Omega$      | $\Omega$                  | 80 hodin<br>práce      | Projektový tým                |  |
| 3              | prověření insolvence<br>zákazníka                                    | $\mathbf 0$                  | 4,6           | $\Omega$                  | 4 hodiny<br>práce      | Projektový<br>manažer         |  |
| 4              | vypracování detailní studie<br>implementace                          | 0,15                         | 2,1           | 0,315                     | 296 hodin<br>práce     | Projektový tým                |  |
| 5              | testování před ostrým<br>nasazením                                   | 0,23                         | 1,4           | 0,322                     | 264 hodin<br>práce     | Architekt<br>řešení           |  |
|                | zjištění vytíženosti pracovníků                                      | 0,18                         | 1,6           | 0,288                     | 2 hodiny<br>práce      | Projektový<br>manažer         |  |
| 6              | vytvoření časové rezervy                                             | 0,05                         | 1,5           | 0,075                     |                        | Projektový<br>manažer         |  |

**Tabulka 7: RIPRAN - Návrhy na opatření 1. část Zdroj: vlastní zpracování**

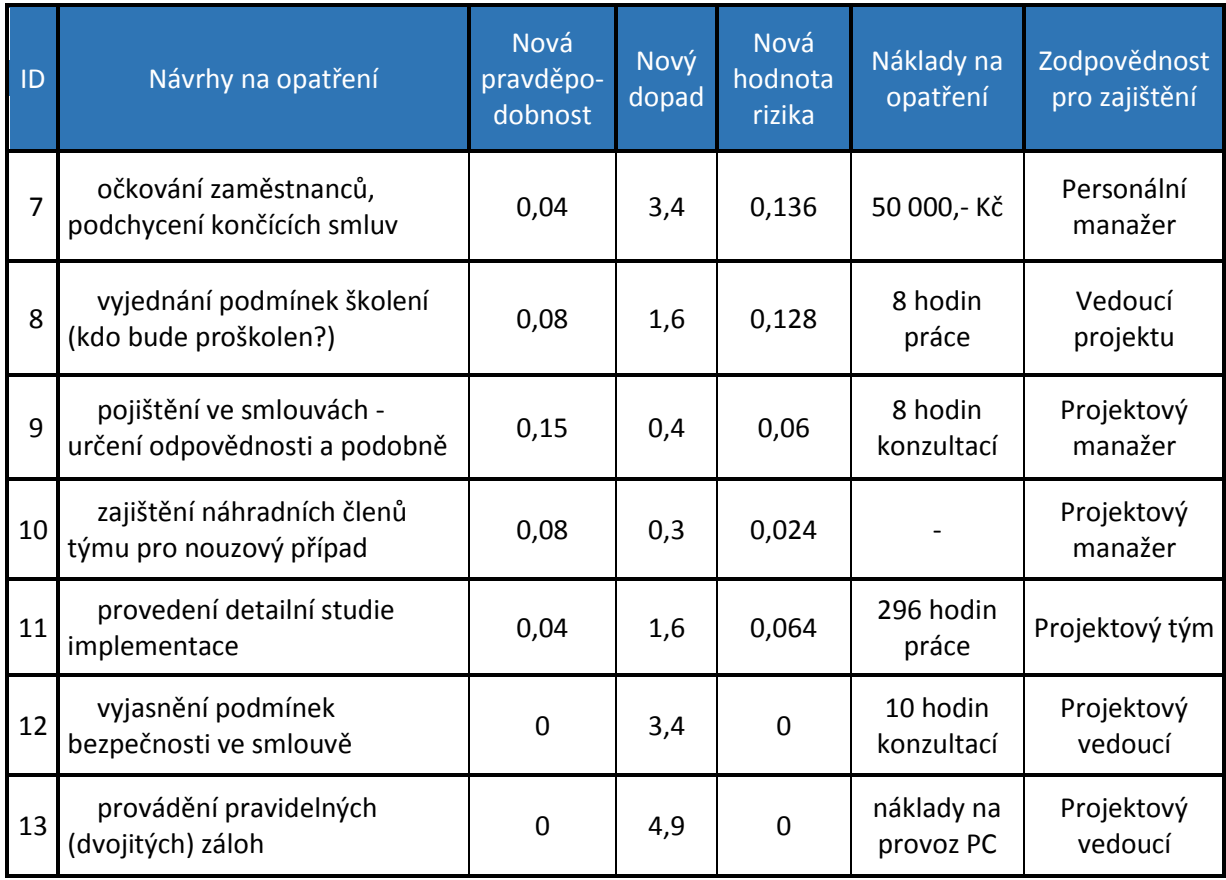

#### **Tabulka 8: RIPRAN - Návrhy na opatření 2. část Zdroj: vlastní zpracování**

Díky těmto opatřením se nám podařilo snížit hodnoty kritických rizik do přijatelných úrovní a některá rizika dokonce zcela odstranit. Hodiny na odstranění rizik budou započítány do přípravy dokumentů případně do samostatných činností v harmonogramu projektu. Pro grafické znázornění snížení dopadu a pravděpodobnosti rizik jsem vytvořil další mapu rizik, která toto snížení zachycuje.

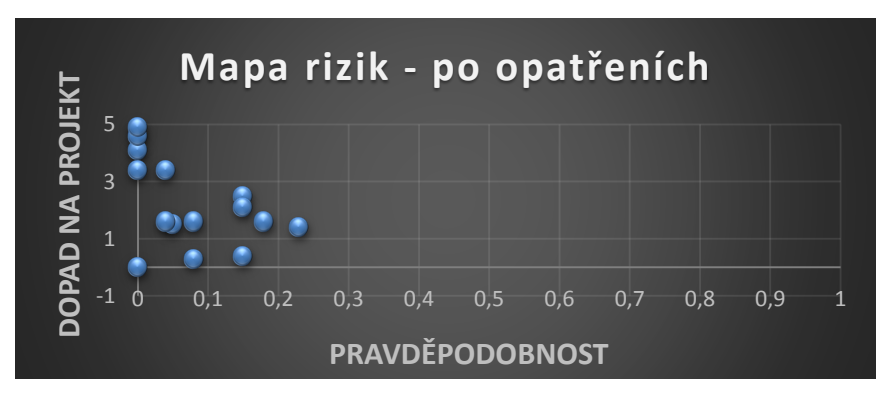

**Graf 2: Mapa rizik – po opatření Zdroj: vlastní zpracování**

Pro porovnání změn přímo v grafu se nejčastěji využívá pavučinový graf, ve kterém jsou změny dopadů a pravděpodobností vidět lépe. Tento graf přikládám níže.

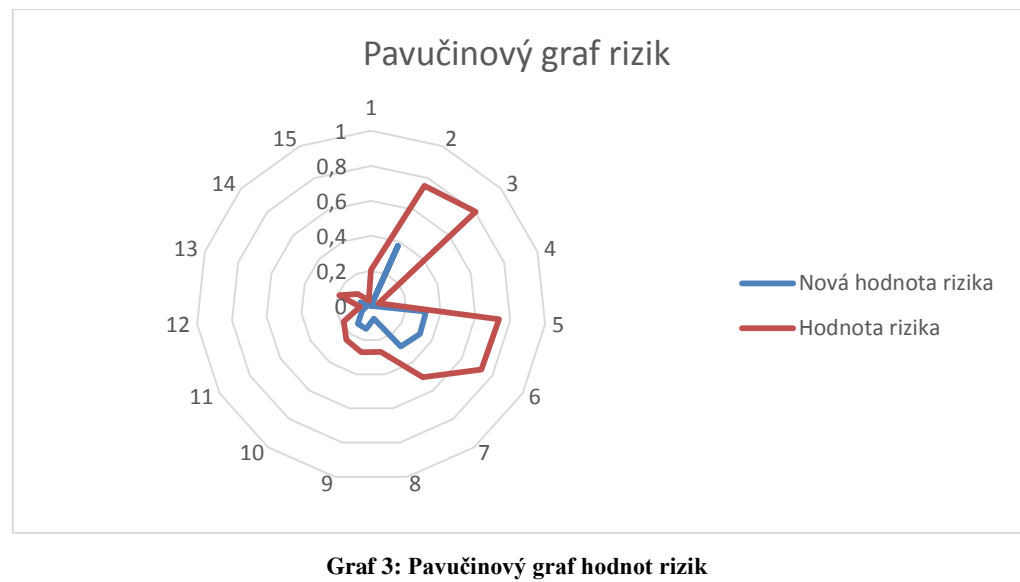

**Zdroj: vlastní zpracování**

Jak můžeme vidět díky předcházejícímu grafu i pavučinovému grafu, tak se podařilo odstranit všechny kritická rizika a většinu závažných. Analýza rizik samozřejmě neprobíhá pouze na začátku projektu, ale musí probíhat i v průběhu projektu, protože se mohou další faktory neustále měnit, zvláště při dnešních rychle se měnících podmínkách trhů a společností. Musíme však předpokládat, že další rizika nenastanou díky dobře vytvořeným dokumentům a dostatku informací z minulých projektů, které byly dovedeny k úspěšnému konci. Po zvážení rizik projektu můžeme přikročit k dalšímu kroku – studii proveditelnosti a zjistit tak, zda projekt realizovat.

## **4.3 Studie proveditelnosti**

Účelem tohoto dokumentu je rámcové posouzení záměru implementace informačního systému MS Dynamics AX ve vybrané společnosti.

### **4.3.1 Přehled požadavků**

V rámci této studie jsem provedl hrubou analýzu pokrytí požadavků nasazení ERP systému Microsoft Dynamics AX. Následuje přehled požadavků na jednotlivé moduly, které vzešly z poskytnutých dokumentů a konzultací. Zákazník by měl ověřit tyto požadavky a určit případné odchylky, které by mohly mít vliv na posouzení vhodnosti navrhovaného řešení.

### **Finance**

Identifikované požadavky v oblasti financí jsou:

#### **Hlavní kniha**

- a) Centrální správa jednotné účetní osnovy celé společnosti
- b) Simulace přepočtu účtů hlavní knihy
- c) Časové rozlišení číselných řad

#### **Platby dodavatelům**

a) Reorganizace plateb

#### **Upomínky a penále**

- a) Úprava tiskového výstupu
- b) Možnost nastavení individuálních textů k odběratelům
- c) Uplatnění individuálních penalizačních smluv

#### **Banka a pokladna**

a) Kontrola na správné zadání bankovního účtu

#### **Majetek**

- a) Popisná pole pro evidenci zástavy u banky
- b) Soubory movitých věcí

#### **Pohledávky a závazky**

- a) Odběratel pole výše pojištění
- b) Evidence faktur změna osoby

c) Sestavy – opravné položky k pohledávkám

### **Obchod**

Identifikované požadavky v oblasti prodeje jsou:

### **Prodejní objednávky**

- a) Nové pole pro záruku
- b) Firemní design obchodních dokumentů
- c) Výpočet vedlejších nákladů

### **Obchodní smlouvy**

- a) Aktualizace prodejní ceny
- b) Obchodní smlouvy cenové jednotky

### **SCM**

Identifikované požadavky v oblasti řízení dodavatelských vztahů jsou:

### **Dodavatelé**

a) Hodnocení dodavatelů

#### **Nákup**

- a) Firemní design obchodních dokumentu
- b) Nové pole externí číslo dodacího listu

#### **Zásoby**

- a) Sklad nové pole pro středisko
- b) Nebezpečné látky (import souborů)
- c) Zohlednění přípustných ztrát při inventuře
- d) Správa zásob ochranných pomůcek

#### **Obchodní smlouvy**

a) Nové pole – funkčnost

### **Plánování**

Identifikované požadavky v oblasti plánování jsou:

- a) Výpočty plánované/výsledné kalkulace
- b) Kalkulace nákladové ceny
- c) Přenos dat z tabulky požadavků do nákladového účetnictví

### **Výroba**

Identifikované požadavky v oblasti výroby jsou:

- a) Formát skupiny čísel
- b) Chybový deník výdejek
- c) Štítek na výrobek
- d) Výdej šarže podle expirace

### **Projekt**

Identifikované požadavky v oblasti řízení projektů jsou:

- a) Datum dokončení v prognóze hodin
- b) Evidence investičních projektů
- c) Evidence projektů interních služeb

### **Kvalita**

Identifikované požadavky v oblasti kvality jsou:

### **Objednávky kvality**

- a) Atribut dávky
- b) Tlačítko "Kontrola na atest"
- c) Štítky na vzorky
- d) Dědění výsledků

## **Údržba**

Identifikované požadavky v oblasti údržby jsou:

- a) Zakázky údržby
- b) Pevné filtry na formulářích údržby
- c) Centralizace objednávek externí údržby

### **Shrnutí požadavků společnosti**

Všechny požadavky je možné systémem Microsoft Dynamics AX pokrýt. Pokrytí procesů si nevyžádá rozšíření o nové moduly, než které společnost využívá nyní.

### **4.3.2 Posouzení HW a SW**

V této kapitole vyhodnotíme hardwarové a softwarové požadavky pro nasazení nového informačního systému. Uvedený návrh předpokládá 300 konkurenčních uživatelů. Nejdříve vyhodnotíme potřebný hardware společnosti a poté systémové požadavky, které vyžaduje námi implementovaný informační systém.

### **Hardwarové požadavky Microsoft Dynamics AX 2012**

| <b>Parametry</b>   | <b>Popis</b>                                     |
|--------------------|--------------------------------------------------|
| <b>Typ serveru</b> | Databázový server (2x v případě clusteru)        |
| Operační systém    | Windows Server 2003/2008 x64                     |
| <b>CPU</b>         | 2 x 3.0 GHz Intel Xeon Quad-Core                 |
| <b>RAM</b>         | $16 - 32$ GB                                     |
| Ostatní            | SQL Server 2005/2008 Standard/Enterprise Edition |
| <b>Disky</b>       | RAID 1 - 2 x 73 GB, 15k pro OS                   |
|                    | Databáze uloženy na SAN                          |

**Tabulka 9: Databázový server – požadavky Zdroj: vlastní zpracování**

#### **Tabulka 10: Aplikační server – požadavky Zdroj: vlastní zpracování**

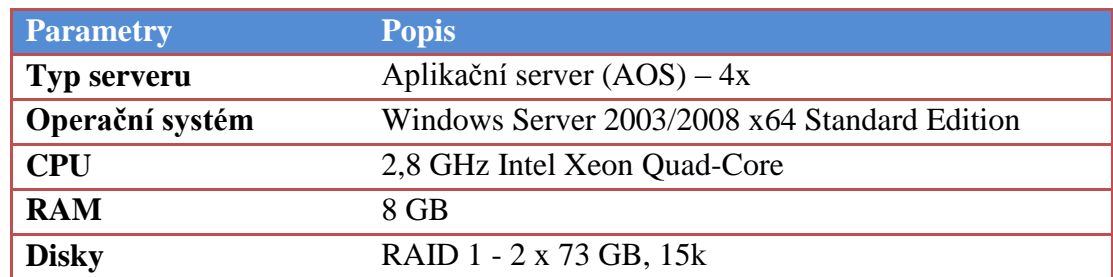

### **Softwarové požadavky Microsoft Dynamics AX 2012**

### **Požadavky na serverový operační systém:**

#### **Tabulka 11: Požadavky na operační systém Zdroj: vlastní zpracování**

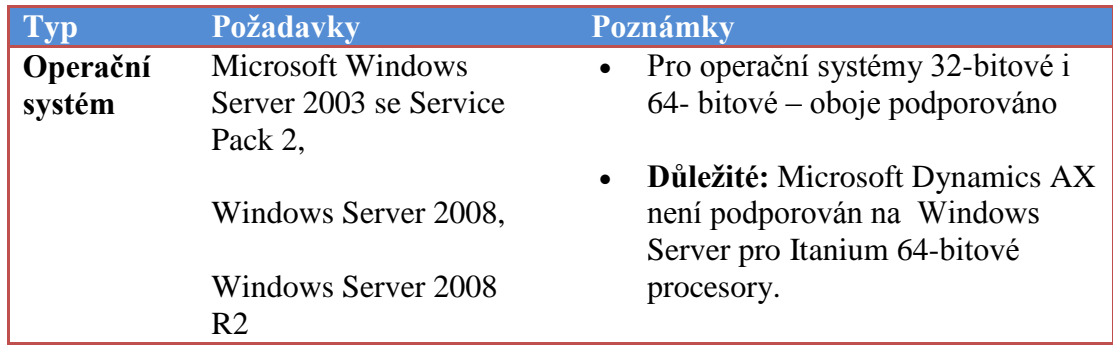

## **Požadavky na klientské stanice:**

#### **Tabulka 12: Požadavky na klientské stanice Zdroj: vlastní zpracování**

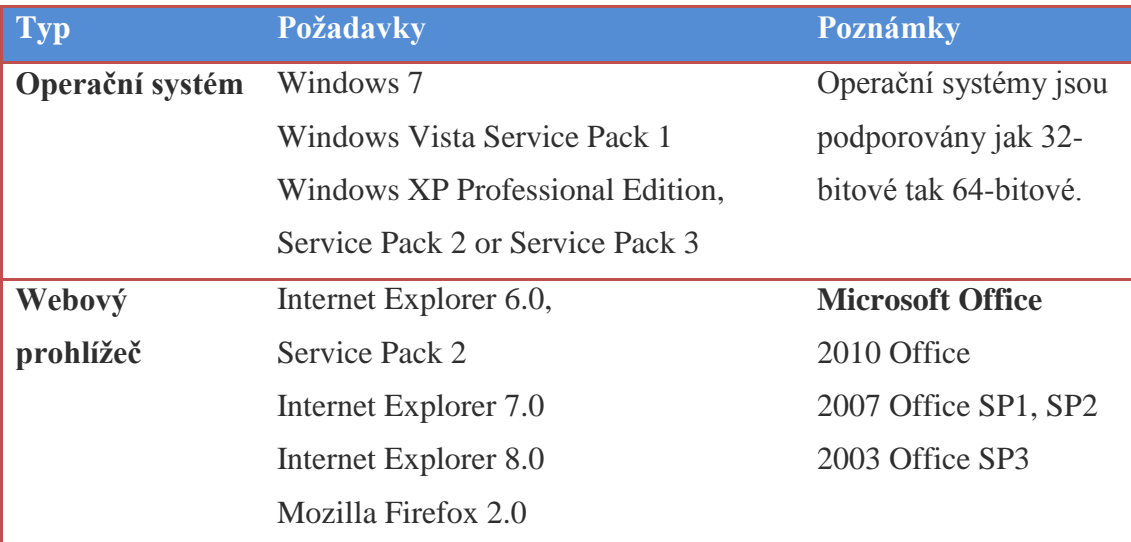

Všechny výše uvedené požadavky na hardware i software společnost díky předchozím požadavkům systému SAP splňuje, a proto je projekt pro námi vybranou společnost z tohoto hlediska proveditelný.

## **4.4 Časová analýza**

K vytvoření časového harmonogramu projektu jsem využil program Project 2013 od firmy Microsoft. Díky tomuto programu, lze projekt velmi dobře a detailně rozplánovat a určit milníky projektu a pomocí přiřazených zdrojů vypočítat i rozpočet projektu. Časový harmonogram projektu považuji za jeden z nejdůležitějších kroků při úspěšném naplánování projektu, protože právě čas hraje v dnešní uspěchané době velkou roli.

## **4.4.1 Etapy projektu**

Celý projekt je rozdělen do třech hlavních částí. První částí je příprava projektu, která se skládá z analýzy rizik projektu a ze zpracování studie proveditelnosti. Pokud v této fázi nejsou nalezeny žádné problémy, přechází se do druhé fáze "Zahájení projektu". Fáze "Zahájení projektu" obsahuje opět několik dílčích klíčových činností, které jsou uvedeny níže v tabulce pro přehlednost. Třetí fáze je podpora ostrého provozu, která trvá až do bezproblémového spuštění systému a dokončení projektu.

| Příprava projektu       |                                   |
|-------------------------|-----------------------------------|
|                         | Analýza rizik                     |
|                         | Studie proveditelnosti            |
| Zahájení projektu       |                                   |
|                         | Analýza a návrh DSI               |
|                         | Vývoj                             |
|                         | Implementace                      |
|                         | Spuštění ostrého provozu aplikace |
| Podpora ostrého provozu |                                   |

**Tabulka 13: Etapy projektu Zdroj: vlastní zpracování**

Vidíme, že druhá fáze obsahuje i samotnou implementaci informačního systému. Implementace informačního systému trvá nejdéle z celého projektu a skládá se také z několika dílčích činností. Tyto činnosti uvádím pro přehlednost opět v tabulce níže.

#### **Tabulka 14: Činnosti implementace Zdroj: vlastní zpracování**

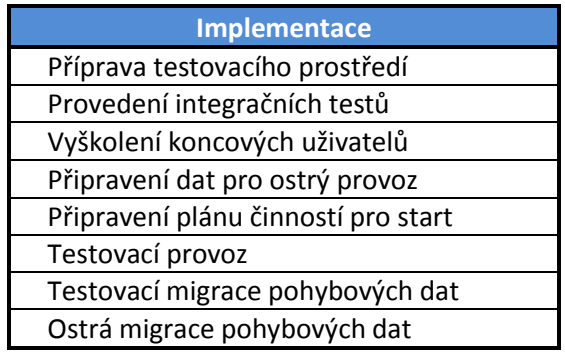

Po rozdělení projektu do jednotlivých etap a nejdůležitějších činností, můžeme určit jednotlivá data, která jsou pro projekt nejdůležitější tzv. milníky projektu.

## **4.4.2 Milníky projektu**

Jak jsem zmínil výše, jedná se o data, která označují důležité události v projektu. Při zavádění informačního systému, byly určeny následující milníky:

- Zahájení projektu 4. 8. 2014
- Dokončení DSI (Detailní studie implementace) 10. 10. 2014
- Dokončení vývoje 16. 3. 2015
- Implementace
	- a) dokončení testovacího prostředí 30. 3. 2015
	- b) dokončení integračních testů 30. 4. 2015
	- c) data ostrého provozu připravena 27. 5. 2015
	- d) spuštění aplikace 2. 7. 2015
- Dokončení projektu 4. 11. 2015

## **4.4.3 Činnosti projektu**

Po určení etap, všech klíčových činností a milníků projektu už nic nebrání tomu sestavit celkový časový plán projektu pro jednotlivé činnosti. Doby trvání u jednotlivých činností jsou sestaveny na základě minulých projektů a odborného úsudku projektového vedoucího.

Před samotným zadáváním činností do programu MS Project musíme nastavit několik důležitých věcí. První věcí, kterou musí uživatel nastavit v programu je začátek projektu, který je v našem případě určen na pondělí 4. 8. 2014. Druhou důležitou věcí, kterou musí uživatel nastavit je kalendář. V projektu je využit standartní kalendář, který předpokládá osmihodinovou pracovní dobu od 8:00 do 12:00 a od 13:00 do 17:00, každý pracovní den tzn. pondělí, úterý, středa, čtvrtek, pátek. Mimo to musíme do kalendáře doplnit všechny svátky, které následují po zahájení projektu minimálně do data konce projektu. Po těchto základních nastaveních můžeme začít velmi jednoduše doplňovat jednotlivé činnosti a nastavovat mezi nimi vazby. Výsledek je zobrazen níže na obrázku a rozdělen do několika částí z důvodu velkého počtu činností.

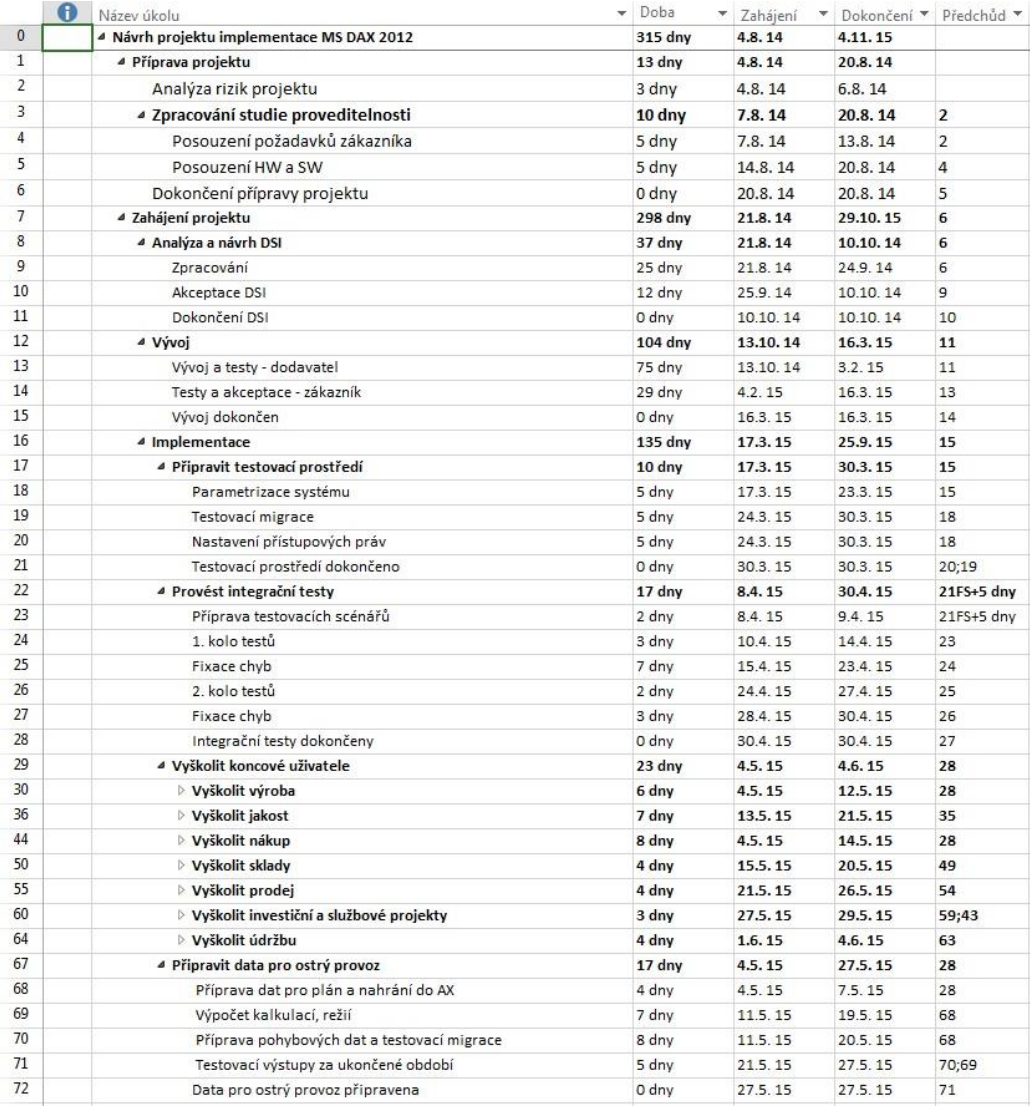

#### **Obrázek 14: Činnosti projektu – 1. část Zdroj: vlastní zpracování**

| 73  | ▲ Připravit plán činností pro start                       | 3 dny  | 28.5.15  | 1.6.15   | 72         |
|-----|-----------------------------------------------------------|--------|----------|----------|------------|
| 74  | Příprava plánu                                            | 2 dny  | 28.5.15  | 29.5.15  | 72         |
| 75  | Schválení plánu                                           | 1 den  | 1.6.15   | 1.6.15   | 74         |
| 76  | <sup>4</sup> Připravit provozní aplikaci                  | 33 dny | 2.6.15   | 17.7.15  | 75         |
| 77  | Ostrá migrace kmenových dat                               | 5 dny  | 2.6.15   | 8.6.15   | 75         |
| 78  | Přenos oprávnění                                          | 18 dny | 9.6.15   | 2.7.15   | 77         |
| 79  | Spuštění aplikace                                         | 0 dny  | 2.7.15   | 2.7.15   | 78         |
| 80  | Kontrola položek z hlediska úplnosti a nastavení          | 5 dny  | 3.7.15   | 10.7.15  | 79         |
| 81  | Testovací sestavení plánu výroby                          | 5 dny  | 13.7.15  | 17.7.15  | 80         |
| 82  | <sup>4</sup> Testovací provoz                             | 33 dny | 20.7.15  | 2.9.15   | 81;66      |
| 83  | $4$ Test 1                                                | 23 dny | 20.7.15  | 19.8.15  | 81;66      |
| 84  | Dokončení evidence všech dokladů testovacího provozu      | 15 dny | 20.7.15  | 7.8.15   | 81;66      |
| 85  | Alokace spotřeba energií                                  | 1 den  | 7.8.15   | 7.8.15   | 84FF       |
| 86  | Dálková kontrola dat                                      | 2 dny  | 10.8.15  | 11.8.15  | 85         |
| 87  | Testovací uzávěrka výroby                                 | 1 den  | 12.8.15  | 12.8.15  | 86         |
| 88  | Testování bankovních operací                              | 5 dny  | 13.8.15  | 19.8.15  | 87         |
| 89  | $4$ Test 2                                                | 10 dny | 20.8.15  | 2.9.15   | 88         |
| 90  | Zadání všech dokladů testovacího provozu                  | 7 dny  | 20.8.15  | 28.8.15  | 88         |
| 91  | Alokace spotřeba energií                                  | 1 den  | 28.8.15  | 28.8.15  | 90FF       |
| 92  | Druhá testovací uzávěrka výroby                           | 3 dny  | 31.8.15  | 2.9.15   | 91         |
| 93  | <sup>4</sup> Testovací migrace pohybových dat             | 8 dny  | 8.9.15   | 17.9.15  | 92FS+3 dnv |
| 94  | Příprava nových dat pro testovací migraci                 | 5 dny  | 8.9.15   | 14.9.15  | 92FS+3 dnv |
| 95  | Testovací import                                          | 2 dny  | 16.9.15  | 17.9.15  | 94FS+1 den |
| 96  | 4 Ostrá migrace pohybových dat                            | 6 dny  | 18.9.15  | 25.9.15  | 95         |
| 97  | Uzávěrka skladové evidence, migrace dat                   | 1 den  | 18.9.15  | 18.9.15  | 95         |
| 98  | Migrace transakčních dat, účetnictví                      | 5 dny  | 21.9.15  | 25.9.15  | 97         |
| 99  | 4 Spustit ostrý provoz aplikace                           | 21 dny | 30.9.15  | 29.10.15 | 98FS+1 den |
| 100 | Pořizování prodejních a nákupních dokladů na další období | 15 dny | 30.9.15  | 20.10.15 | 98FS+1 den |
| 101 | Ostré sestavení plánu výroby dubna, května                | 6 dny  | 21.10.15 | 29.10.15 | 100;81     |
| 102 | Podpora ostrého provozu                                   | 32 dny | 18.9.15  | 4.11.15  | 95         |
| 103 | Projekt dokončen                                          | 0 dny  | 4.11.15  | 4.11.15  | 102;101    |

**Obrázek 15: Činnosti projektu – 2. část Zdroj: vlastní zpracování**

Ze seznamu činností výše můžeme díky automatickému naplánování úkolů v MS Project zjistit celkový počet dní, nutných pro realizaci projektu, který se vyšplhal až k 315 dnům. Přehledně také vidíme doby trvání jednotlivých etap projektu i jejich dílčích činností. Z důvodu rozsáhlosti školení pro jednotlivé skupiny jsem nechal tyto činnosti zobrazeny jen jako souhrny. Tyto úkoly obsahují pouze přípravu příručky pro školení a pak samotné školení.

### **4.4.4 Ganttův diagram projektu**

Po vytvoření všech činností projektu se nám díky následnému propojení těchto činností vazbami automaticky vytváří také Ganttův diagram, který se zároveň aktualizuje po každé změně vazeb mezi definovanými činnostmi. Ganttův diagram nám přehledně zobrazuje návaznost jednotlivých úkolů v časovém horizontu od začátku až do konce projektu. Souhrnné úkoly projektu jsou zobrazeny černou barvou. Světle modrou barvou jsou zobrazeny jednotlivé dílčí činnosti. V Ganttově diagramu si můžeme všimnout také šipek, které nám ukazují vazby mezi jednotlivými činnostmi. Stejně jako je školení sjednoceno

z důvodu rozsáhlosti pod souhrnný úkol v seznamu činností, tak i v Ganttově diagramu je skryto pod položku "Vyškolit koncové uživatele". Ganttův diagram je přiložen níže.

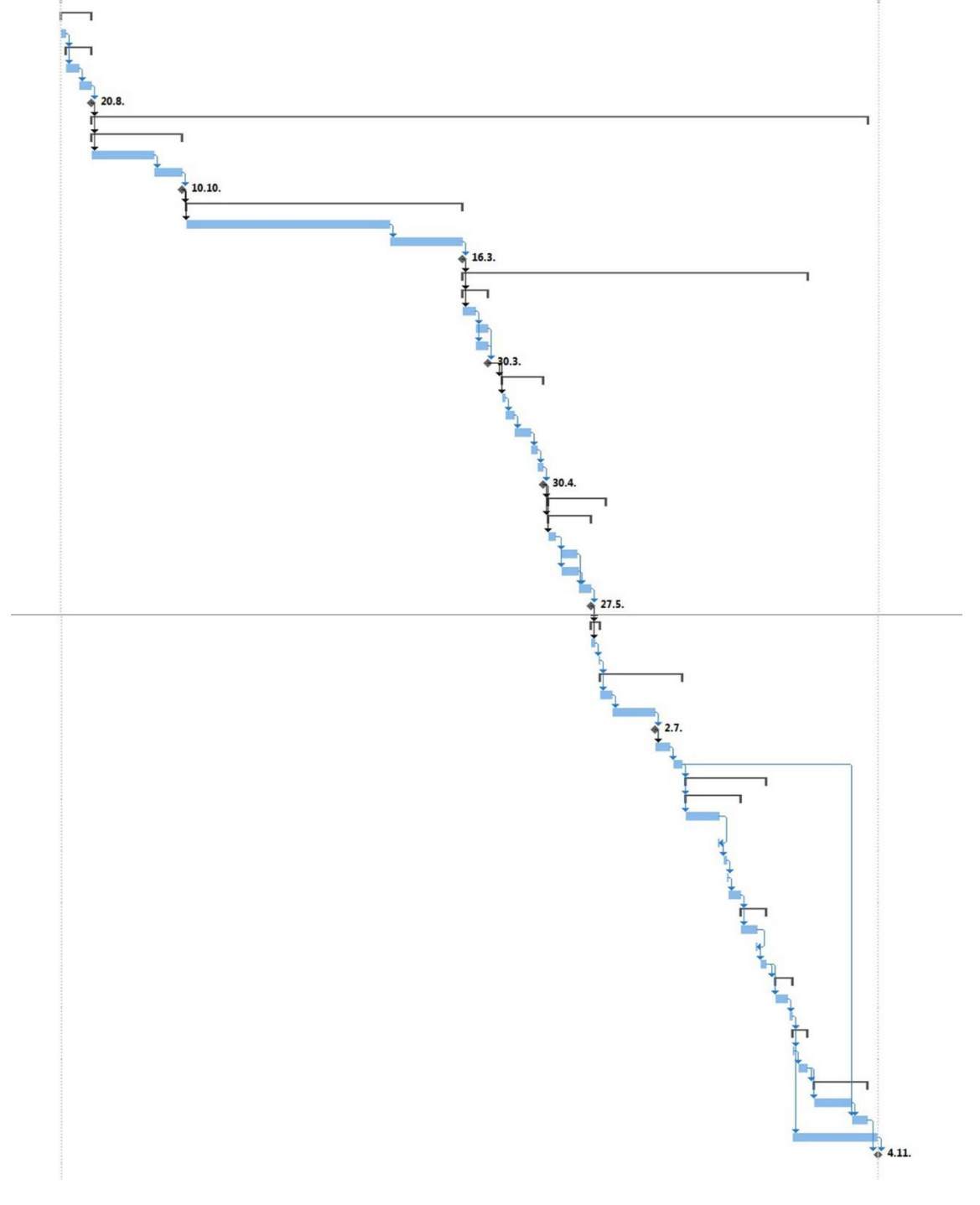

**Graf 4: Ganttův diagram Zdroj: vlastní zpracování**

Můžeme si také všimnout černých kosočtverců s datem. Tyto kosočtverce jsou výše zmíněné milníky projektu, které nám Ganttův diagram takto zobrazuje. Díky tomu přehledně vidíme, jaké činnosti musí být dokončeny, než bude milníku dosaženo.

## **4.5 Zdrojová a nákladová analýza**

Zdrojová analýza pomáhá v projektu přiřadit zdroje k jednotlivým činnostem a na základě tohoto přiřazení nám pomůže určit po zadání sazby také rozpočet projektu.

### **4.5.1 Přiřazení zdrojů projektu**

Pro přiřazení zdrojů můžeme využít v projektu tři typy zdrojů – pracovní, materiální a nákladové. Pracovní zdroj je člověk nebo stroj, který má provést danou činnost. Náklady na tento zdroj jsou zadávány ve standardních nebo přesčasových sazbách. Nejčastěji v korunách za hodinu. Materiální zdroje tvoří náklady svou spotřebou. Spotřeba bývá zadána počtem jednotek materiálu a cena zadána na materiální jednotku. Nákladové zdroje vyvolají náklady, které nemůžeme přiřadit ani materiálovým ani pracovním zdrojům.

Pro tento projekt byly definovány pouze pracovní a nákladové zdroje. Materiální zdroje nebyly použity z toho důvodu, že se u tohoto typu projektu nevyskytují. Pro přehlednost jsou všechny pracovní a nákladové zdroje zobrazeny níže na obrázku, který obsahuje název zdroje, typ zdroje, iniciály a příslušnou skupinu.

|                | ⊕ | Název zdroje<br>$\overline{\phantom{a}}$ | Typ     | Iniciály<br>$\overline{\phantom{a}}$ | Skupina      |
|----------------|---|------------------------------------------|---------|--------------------------------------|--------------|
| $\mathbf{1}$   |   | Projektový vedoucí                       | Práce   | PM                                   | N            |
| $\overline{2}$ |   | Logistický konzultant                    | Práce   | LK.                                  | P            |
| $\overline{z}$ |   | Výrobní konzultant                       | Práce   | <b>VK</b>                            | P            |
| 4              |   | Finanční konzultant                      | Práce   | <b>FK</b>                            | P            |
| 5              |   | Programátor 1                            | Práce   | P1                                   | P            |
| 6              |   | Programátor 2                            | Práce   | P <sub>2</sub>                       | P            |
| 7              |   | Šéf programátorů                         | Práce   | Š                                    | P            |
| 8              |   | Konzultant 1                             | Práce   | K1                                   | P            |
| $\overline{9}$ |   | Konzultant 2                             | Práce   | K2                                   | P            |
| 10             |   | Konzultant 3                             | Práce   | K <sub>3</sub>                       | P            |
| 11             | ⊜ | Klíčový uživatelé                        | Práce   | KI                                   | P            |
| 12             |   | Konzultant specialista                   | Práce   | KS <sup></sup>                       | P            |
| 13             |   | Systémový inženýr                        | Práce   | <b>SI</b>                            | P            |
| 14             |   | Cestovné                                 | Náklady | Ces                                  | N            |
| 15             |   | Mobilní komunikace                       | Náklady | <b>MK</b>                            | $\mathbb{N}$ |
| 16             |   | Kancelářské potřeby                      | Náklady | <b>KP</b>                            | N            |

**Obrázek 16: Seznam zdrojů Zdroj: vlastní zpracování**

Jak můžeme vidět na obrázku výše, celkem máme tedy 13 pracovních zdrojů a 3 nákladové zdroje. Klíčoví uživatelé jsou však v projektu vedeny pouze pro informaci, že se na dané operaci podílí klíčoví uživatelé na straně zákazníka. Projektový vedoucí je pracovním zdrojem, v rámci tohoto projektu bude dohlížet na projekt a na plnění dílčích činností pouze 20 hodin týdně po dobu celého projektu, proto má sníženo procentuální využití na 50%. V ostatních dnech musí řešit ještě další projekty. Níže na obrázku můžeme vidět ukázku přiřazení zdrojů přímo k jednotlivým činnostem. Žádný z použitých zdrojů není přetížen, proto nemusíme řešit případné vyrovnání zdrojů.

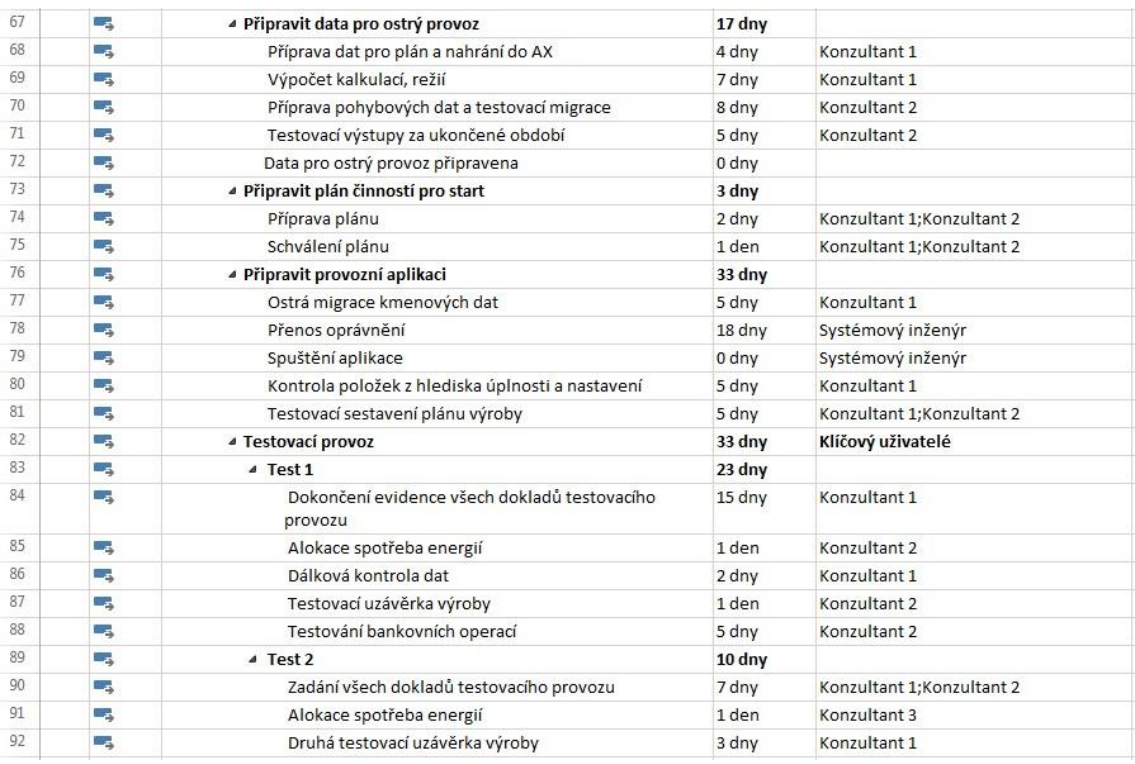

#### **Obrázek 17: Přiřazení zdrojů k činnostem Zdroj: vlastní zpracování**

Po tomto přiřazení MS Project sám vypočítá počet hodin práce a po zadání hodinové sazby následně i náklady.

#### **4.5.2 Nákladová analýza**

Při splnění všech předchozích kroků nám zbývá určit celkové náklady na projekt, které budou vycházet z přiřazených zdrojů k jednotlivým činnostem. Pro všechny pracovníky na projektu je stanovena hodinová sazba 1 000,- Kč. Náklady na cestovné, mobilní komunikaci byly vypočítány z průměrných nákladů obdobně dlouhých minulých projektů a kvalifikovaného odhadu projektového vedoucího. Po zadání všeho potřebného vypadá seznam zdrojů se sloupci práce a náklady takto:

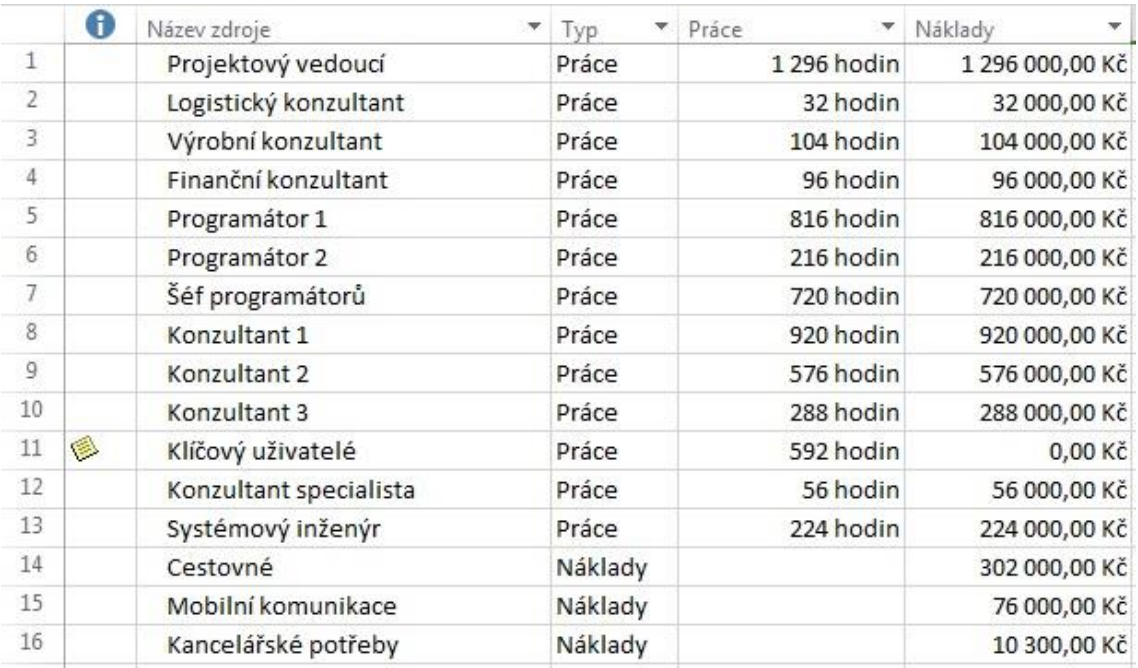

#### **Obrázek 18: Náklady na zdroje Zdroj: vlastní zpracování**

Obrázek výše zobrazuje počet odpracovaných hodin jednotlivých pracovníků na projektu. Tyto hodiny jsou pak vynásobeny hodinovou sazbou, z čehož vznikají náklady na projekt. U typu nákladových zdrojů jsou finanční prostředky přiřazovány přímo pro činnost v určité výši a v tabulce jsou pak zobrazeny součty těchto nákladů.

MS Project nám umožňuje zobrazit náklady také na hlavní činnosti projektu. Vybral jsem zobrazení pro druhou úroveň činností. Tyto náklady jsou zobrazeny v tabulce níže a můžeme si všimnout, že nejvíce stojí v tomto projektu samotný vývoj systému pro vybranou společnost a implementace. Tyto dvě souhrnné činnosti tvoří cca 57 % rozpočtu. U tohoto typu projektu je to však běžné. Nejsou tu však započítány náklady, které se přiřazují pro první úroveň, což jsou náklady na projektového vedoucího, cestovné, mobilní komunikaci a kancelářské potřeby.

#### **Tabulka 15: Náklady – 2. úrovně Zdroj: vlastní zpracování**

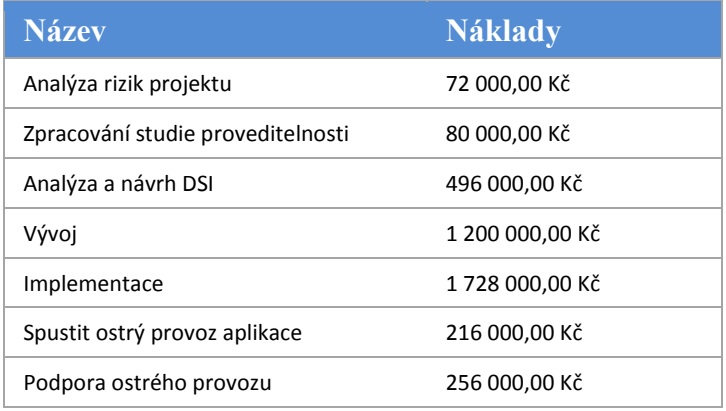

Celkové náklady jsou tedy součtem pracovních a nákladových zdrojů. U nákladového typu zdroje jsou náklady ve výši **388 300,- Kč**. Pracovní náklady činí v součtu **5 344 000,- Kč**. Celkové náklady projektu se tedy vyšplhaly na **5 732 300,- Kč**. Tato suma se může zdát velmi vysoká. Musíme však brát v potaz, že projekt takového rozsahu s dobou trvání bezmála rok stojí mnohdy i mnohem více. Pro firmu navíc znamená tato investice snížení celkových nákladů na provoz IS, což činí i několik desítek tisíc měsíčně.

Musíme ještě dodat, že pokud bude firma požadovat některou další změnu v průběhu projektu z důvodu špatné komunikace požadavků, nese dodatečné náklady na tuto změnu a musí počítat se zpožděním projektu v případě nedostatku dostupných zdrojů k realizaci této nečekané změny. V případě, kdy naše společnost nestihne nějaký úkol včas, nese veškeré náklady. Také proto jsou doby trvání jednotlivých úkolů velmi pečlivě analyzovány a je přihlédnuto i k potenciálnímu zdržení u rizikových úkolů.

## **4.6 Detailní studie implementace (DSI)**

Detailní studie implementace je důležitou součástí nasazení informačního systému do společnosti. Dokumentuje způsob nasazení informačního systému Microsoft Dynamics AX 2012 do vybrané společnosti. Dbá na požadavky definované ve studii proveditelnosti a tyto požadavky přesně definuje pro jednotlivé moduly. Tento dokument nabývá platnosti okamžikem schválení ze strany zákazníka a podpisem akceptačního
protokolu detailní specifikace implementace. Poté se stávají všechny informace v této studii závazné pro všechny zúčastněné strany.

Instalace systému zahrnuje aplikaci MS Dynamics AX do vybrané společnosti. Instalaci klientů MS Dynamics AX provedou pracovníci IT oddělení společnosti. Nastavení přístupových práv pro pracovníky bude provedeno také IT oddělením společnosti neboli zákazníka. Níže uvádím pouze nejvýznamnější změny ve všech implementovaných modulech.

## **4.6.1 Výroba**

Tato část popisuje řešení v oblasti výroby.

## **Základní data**

## **Položky**

Karty materiálů, výrobků, zboží a služeb jsou vedeny v katalogu. Katalog položek obsahuje sdílená data pro všechny oblasti použití (nákup, výroba, prodej, jakost, …) V tomto katalogu musí být vedeny a spravovány veškeré položky, které společnost bude nakupovat, vyrábět a prodávat. Migrace stávajících dat bude provedena importem. Čísla stávajících položek budou zadávaná ručně, dle stávajících pravidel. Základní dělení položek je podle typu: položka (nakupované položky), služba, kusovník (výrobní zakázky), vzorec (pro vyráběné položky).

## **Kalendář**

Slouží k definování pracovní doby podnikovým zdrojům (nástroje, lidé). Vlastnímu vytvoření kalendáře předchází vytvoření šablony pracovní doby. Šablony pracovní doby budou spravovány oddělením controllingu.

## **Nákladové kategorie**

V systému budou použity dva typy nákladových kategorií, kategorie operačního času a kategorie množství. Nákladové kategorie budou zpravovány také v modulu controllingu.

## **Proces přípravy TPV**

## **Kusovníky**

Definují strukturu vstupů vyráběné položky. Pro kusovníky, podle kterých se bude vyrábět, platí, že číslo i název kusovníku budou ve formátu ČÍSLO\_NÁZEV. Migrace kusovníku bude provedena importem.

## **Receptury**

Definují strukturu vstupů v podobě polotovarů, materiálů a obalového materiálu vyráběné položky a také výstupy v podobě souběžných a vedlejších produktů. Vedlejší produkty zatěžují finální produkt dalšími náklady. Souběžné produkty mohou být použiti pro další výrobu nebo prodej. Hodnota souběžných výrobků tedy snižuje náklady finálního výrobku. Název a číslo receptury bude ve formátu ČÍSLO\_NÁZEV stejně jako u kusovníku a migrace bude také provedena importem.

## **Operace**

Definují prováděné výrobní činnosti. Ve vybrané společnosti pouze "Výroba".

## **Cenová kalkulace**

Kalkulovanou cenu tvoří přímý materiál, přímé mzdy, přímé energie a ostatní přímé náklady s režijními náklady.

## **4.6.2 Údržba**

V této části je popsána oblast správy a údržby zařízení.

## **Základní data**

## **Položky**

Zařízení a předměty, které potřebují údržbu, se budou evidovat jako položky údržby. V informačním systému kategorie Údržba – Položky údržby. Čísla položek jsou automaticky generovaná. Máme dva základní typy objektů, které vstupují do údržby budovy a zařízení.

## **Předpis údržby**

U každé položky musí být připojen předpis údržby. Tento předpis jasně vymezuje, kdy se má položka navrhnout do plánované údržby. Většina položek bude obsahovat více úloh údržby. Předpis údržby bude číslován stejně jako položka údržby + kód.

## **Úlohy údržby**

Tato úloha určuje, co se má v případě údržby konkrétně provést. Doplňuje přesným popisem způsob údržby.

## **Projekty údržby**

Pro evidování nákladů na zmíněnou údržbu využijeme modul projekt, který je součástí implementovaného řešení. Při zpracování zakázky údržby musí obsluha přiřadit k zakázce projekt.

## **Plánování údržby**

## **Vytvoření plánu údržby**

Lze vytvořit pomocí funkce v informačním systému. Přes Údržba/Periodicky – volba vytvořit plánované údržby. Spouštěna automaticky pomocí dávkových úloh. Výsledkem výpočtu – seznam plánovaných zakázek údržby.

## **Plánované zakázky údržby**

Výsledkem předcházejícího plánu údržby jsou plánované zakázky údržby. U každé zakázky musí být uvedeno, o jakou položku se jedná, jakou úlohu má zakázka řešit a také datum, kdy se má údržba provést. Plánované zakázky údržby nelze vymazat, lze je pouze odmítnout.

## **Sledování skutečného čerpání**

Statistika a přehledy jsou řešeny pomocí nástrojů OLAP mimo implementovaný systém.

## **Realizace údržby**

V prvním kroku určíme, jestli se jedná o zakázku externí/interní. U interní zakázky přiřazujeme ve druhém kroku zhotovitele a zakázka se zahájí. Zhotovitel vytiskne příkaz k údržbě, tyto zakázky musí zhotovitel také uzavřít. U externí údržby musí zodpovědná osoba vytvořit tzv. žádanku. Vytvoří se nákupní objednávka, která se pak uzavře spárováním s došlou fakturou.

#### **Vyúčtování**

Skutečné náklady jsou sledovány z výstupů účetní evidence hlavní knihy.

## **4.6.3 Řízení kvality**

V této části je popsána oblast řízení kvality v informačním systému.

#### **Základní data**

#### **Testovací nástroje**

Číselník je využíván pro evidenci testovacích metod, které se přiřazují k jednotlivým testům ve skupině testů. Při vložení testovacího nástroje do určitého testu ve skupině testů se nebude nahrazovat existující jednotka testu. Dříve se tak stávalo. Nutnost programové úpravy.

#### **Testy**

Testem se rozumí specifický parametr, který můžeme analyzovat. Obdobná funkčnost jako u položek. Pro každý test musí také vzniknout atribut dávky, který slouží k dohledání požadované kvality výrobku pomocí prodejní objednávky. Jakmile dojde k vytvoření nového či ke zrušení starého testu, provede systém automaticky odpovídající akci u atributu dávky. Tato funkčnost pracuje pouze jednosměrně, tj. pokud dojde k akci na straně testu, dojde ke změně na straně atributu, ne však obráceně. Migrace bude provedena pomocí informačního systému.

#### **Testovací proměnné**

Proměnné slouží k definici výčtu hodnot výsledků a jejich stavu, kterých může výsledek testu nabývat. Při přiřazení testovací proměnné k testu se výčet výsledků zkopíruje do výčtových hodnot atributů dávky.

#### **Testovací skupina**

Skupina testů představuje pojem "záruka". Skupina testů slouží k vytvoření množiny testů, které chceme analyzovat. U jednotlivých testů specifikujeme rozsahy akceptovatelných hodnot výsledku testu. Ke každé hodnotě testu bude možné zadat počet desetinných míst k tisku. U každého parametru je nutnost zadat atribut dávky, aby nedošlo k nesprávné asociaci. Do atributu dávky se kód testu automaticky předvyplňuje. U každého testu je možné rozhodnout o tisku či nikoliv. Nastavení přes "sestava certifikátu analýzy" v informačním systému. Pokud bez tisku považujeme test za garantovaný.

## **Řízení objednávek kvality**

## **Vytvoření objednávky kvality**

Objednávka kvality v systému vzniká dvěma způsoby. Manuálně – ruční založení objednávky kvality se provede založením nového záznamu do tabulky objednávek kvality. Vybere se typ odkazu, zadá se položka a vybere se skupina testů. Dále je možné doplnit další potřebné hodnoty. Ruční zadávání bude používáno převážně pro potřeby evidence. Druhý způsob je vytvoření objednávky kvality automaticky podle definovaných pravidel v přiřazení kvality. Objednávka kvality může vzniknout v systému na různých místech např. v nákupní objednávce, ve výrobě, v prodejní objednávce nebo v zásobách.

## **Evidence odebraných vzorků a tisk štítků na vzorky**

ID objednávky kvality bude současně i ID vzorku. Detaily a možnost tisku štítku budou umístěny na formuláři objednávky kvality na záložce "Vzorek". Tiskem štítku vzniká soubor, který je odesílán na tiskárnu čárových kódů. Štítek obsahuje tyto údaje [vzorkováno (kdy), vzorkoval (kdo), středisko (kde), položka (číslo položky), číslo vzorku, číslo operace, číslo obalu, poznámka].

## **Vyhodnocení testu**

Objednávka kvality má přes skupinu testů připojenou sadu testů, které se vyhodnocují. Na základě zadaných výsledků určuje, zda výsledek vyhovuje či nikoliv. Výsledky se zapisují přímo do řádku s testem. Vyhodnocení se spouští tlačítkem pro všechny výsledky najednou.

## **4.6.4 Nákup, sklad a prodej**

V této části se řeší jedna z nejdůležitějších oblastí a to nákup, sklad a prodej.

## **Sklady**

## **Položkové karty**

Popisují veškeré skladové i neskladové položky, které jsou evidovány ve společné evidenci. Potřebné nové pole "hierarchie položek", které bude umístěno ve formuláři položky. Pole bude číselné.

## **Vytvoření karty položky**

Novou položkovou kartu vytváří odpovědná osoba dle typu položky (materiál, výrobek). Možnost blokování položky pro odběratele.

## **Skladové dimenze**

Popisují počet skladových dimenzí, do nichž chceme sledovat skladované zásoby a skladové pohyby. Systém umožňuje sledovat celkem pět skladových dimenzí: Sklad, Číslo dávky, Skladové místo, ID palety a Sériové číslo.

## **Obaly**

Vratné obaly jsou evidovány jako skladové položky. Systém musí sledovat i saldo vratných obalů k obchodním partnerům. Udržuje také informace o materiálech daných obalů a další statistická data.

## **Sklady**

Systém všechny sklady eviduje ve společné tabulce skladů. Sklad představuje fyzické místo pro uložení zásob. Současná struktura skladů obsahuje: centrální sklady, sklady baleného zboží, výrobní sklady surovin, sklady polotovarů, prodejní a sklady nakupovaného zboží.

#### **Příjem na sklad**

Potřeba pro výrobu. Spotřebovává se z výrobního skladu. Neevidují se náklady na převod mezi sklady.

#### **Výdej ze skladu**

Expedice hotových výrobků se v systému provádí zaúčtováním dodacího listu. Výdej k expedici zákazníkovi probíhá vždy ze skladu prodejního nebo z odpovídajícího centrálního skladu. Pomocný materiál se spotřebovává přímo do spotřeby z centrálního skladu.

#### **Inventarizace**

V systému Microsoft Dynamics AX se inventura provádí pomocí inventurního deníku. Deník se automaticky plní položkami podle uživatelského zadání. Inventura se provádí minimálně jednou ročně. Pro jednotlivé sklady se generují inventurní deníky. Na jejich základě se tisknou sestavy (bez množství), toto množství poté doplňují skladníci. Odchylky se potom zapíší do deníků a po ukončení inventury se deníky zaúčtují. V případě potřeby je možnost udělat inventuru mimořádnou.

#### **Nákup**

#### **Založení materiálové karty**

Obvykle se provádí pomocí přednastavených šablon. Každá nová položka musí patřit do některé skupiny položek, které určují způsob účtování. Pro nákup pomocného materiálu budou existovat zástupné položky. Pomocí těchto zástupných položek bude realizován nákup zboží, které se neeviduje skladem. U materiálových karet umožňuje systém také přiřadit katalogová čísla dodavatele. Dále je tu možnost nastavení pevně stanovené dávky a dodacích lhůt.

#### **Dodavatelé**

Všichni dodavatelé jsou v systému v tabulce dodavatelů, kterou sdílí všechny moduly systému. Při založení karty dodavatele je potřeba zadat adresu, kontaktní osoby, telefony a podobně. U jednotlivých dodavatelů se nebude sledovat limit úvěru. Pro jednorázové dodávky bude existovat tzv. jednorázový dodavatel. Hodnocení dodavatelů bude probíhat pomocí procentuálního ukazatele vadných dodávek (bezpečný, bezpečný s výhradou, problémový). Pro vztah s dodavatelem budou existovat žádanky a rámcové smlouvy. Požadavek na nákup vzniká ručně či automaticky.

## **Prodej**

## **Založení odběratele**

Pří založení odběratele je možné využít šablony, ve kterých jsou přednastavena pole související s účtováním nebo založit kartu ručně. K založení karty odběratele jsou potřeba údaje jako adresa, IČO, DIČ, bankovní spojení, splatnost, penalizace. Pro urychlení práce je dobré doplnit základní údaje o detailnější informace (obvyklá měna, platební podmínky …).

## **Odběratelé**

Všechny data o odběratelích můžeme v systému nalézt v tabulce odběratelů. Z karty odběratele můžeme zkontrolovat údaje o odběrateli a také odběratelské doklady (faktury, prodejní nabídky, prodejní objednávky). Pro prodeje, kdy nechceme evidovat příslušného odběratele, nám poslouží v Microsoft Dynamics AX jeden zástupný odběratel označený jako "jednorázový odběratel". V případě, že odběratel je současně naším dodavatelem je potřeba tuto firmu vést jak v odběratelích tak dodavatelích.

#### **4.6.5 Investiční projekty**

Tato část implementační studie přibližuje modul investičních projektů.

#### **Založení investičního projektu**

Nový investiční projekt se zakládá ve formuláři Třídící pole. (Modul Projekty/Nastavení/Třídění). Jednotlivé zakázky potom budou vedeny ve formuláři Projekt. Zakázky i projekty budou číslovány ručně. Formulář Projekt bude doplněn o nová pole a číselníky (Číslo výkonu, Funkce zakázky). Rozpočty investičních projektů budou importovány z programu Microsoft Excel.

## **Uzavření projektu**

Uzavření projektu se provádí ručně změnou Fáze projektu na "Dokončeno". Tím bude zamezeno navádění dalších nákladů na daný projekt.

## **Vyhodnocení projektu**

Bude realizováno technologií OLAP – v manažerském IS

## **4.6.6 Controlling**

Předposlední modul zahrnutí do implementace je modul controllingu, který je přiblížen níže.

## **Popis řešení**

Plánování bude prováděno v roční a měsíční periodě. Plány budou vytvářeny ve variantách. Hlavní plánovací proces se odvíjí od plánu výroby, prodeje a nákupu. Výsledek bude sestavení základních rozpočtů. Výsledkem ročního plánu bude rovněž výpočet sazeb režijních nákladů pro ocenění kalkulovaných jednic v následném roce.

### **Nákladové účetnictví**

Cílem je alokovat nepřímé náklady popřípadě režijní náklady jednotlivých středisek. Finanční účetnictví – primární okruh – stávající účetnictví dle legislativy. Nákladové účetnictví – sekundární okruh – vnitropodnikové účetnictví. Účtování o nákladech a výnosech bude probíhat v primárním okruhu. Transakce primárního okruhu se tak budou automaticky přenášet do sekundárního okruhu. Spotřeba přímého materiálu, energií a polotovarů bude specifikována ve skladové evidenci normami. Díky controllingu budeme moci sestavit plán zásob, služeb, technického rozvoje, nákladů na likvidaci i plán odpisů. Dále umožňuje stanovit všechny druhy kalkulací pro jednotlivé výrobky, zásoby i služby.

#### **4.6.7 Finance**

Model financí je jedním z nejrozsáhlejších modelů informačního systému. Jednotlivé oblasti, které obsahuje, jsou rozebrány níže.

## **Účetnictví**

Účetní období budou definována jako kalendářní rok. Účetní klíč v pojetí MS DAX kombinuje hlavní knihu a jednotlivé účetní dimenze. Účet hlavní knihy bude v systému evidován jako šestimístný kód. Na analytické účty budou zapisovány účetní a rozpočtové transakce. Souhrnné účtu hlavní knihy, které jsou kumulací analytik, budou definovány typem "celkem". Pro evidenci směnek a půjček bude v systému použito podrozvahových účtů. Analytické účty jako bankovní a úvěrové účty budou nastaveny jako měnové. Přepočet směnným kurzem bude spouštěn na konci účetního období. Požadované měsíční přepočty budou spouštěny pouze jako simulace k poslednímu dni v měsíci. Tabulka účetní osnovy a analytických účtů bude importována dle předané šablony. Import počátečních stavů předchozího roku bude rozdělen na převody jednotlivých zůstatků předchozího roku.

#### **Měny**

V tabulce měn budou definovány pouze používané měny (CZK, EUR, USD, GBP). Směnné kurzy budou zadány vždy na 10 jednotek lokální měny (CZK). Funkce import kurzovního lístku umožní stažení aktuálních kurzů z internetových stránek ČNB.

#### **Interní doklady**

Pro zpracování interních dokladů používá MS DAX účetní deníky, jejich definice se provádí v systému přes Hlavní kniha/Nastavení/Deníky/Názvy deníků. Dle potřeby může být provedeno přednastavení deníků, které může zjednodušit práci.

#### **Finanční výkazy**

Možnost uživatelské definice výkazů je v systému dostupná přes Hlavní kniha/Nastavení/Finanční výkazy. Výkazy jsou volně definovatelné. U finančních výkazů je nutné definovat hlavičky, řádky finančních výkazů, sloupce finančních výkazů a časové intervaly pro zpracování výkazů.

## **Mzdy**

Problematiku mezd řeší externí software. Do informačního systému MS DAX se budou přenášet pouze údaje, týkající se vypočtených mzdových předpisů. Soubor bude uživatelem načítán do deníku hlavní knihy.

#### **Majetek**

V MS DAX je uživatelsky nadefinována řada číselníků, které zajišťují správnou evidenci a účtování majetku s ohledem na stávající legislativu.

#### **Odpisové skupiny**

Řídí výpočet daňových odpisů. Naplnění tabulky je řízeno legislativou.

## **Odpisové plány**

Stanoví pravidla pro odepisování lineární – zrychlené. Účetní odpisy – lineární metoda. Daňové odpisy – rovnoměrné a zrychlené daňové odpisy nehmotného majetku.

#### **Karta majetku**

Karta majetku zajišťuje jedinečné číslo pro každý kus majetku. Slouží k evidenci potřebných údajů o majetku v systému. Obsahuje údaje jako – odpisová skupina, číslo majetku, název, datum pořízení, pořizovací cena, vyhledávací název, daň a další. Pořízení majetku bude probíhat pouze na úrovni účetní. Po pořízení majetku budou v systému automaticky vypočítány účetní i daňové odpisy dle předem nadefinovaných pravidel. Pro zpracování budou definovány deníky dlouhodobého majetku a deník knihy odpisů.

#### **4.7 Ekonomické zhodnocení**

Pokud máme ekonomicky zhodnotit projekt, musíme si vybrat jeden z mnoha ukazatelů, který umožňuje zjistit návratnost investice. Víme, že celkové náklady projektu jsou **5 732 300,- Kč**. V této části práce se pokusíme zjistit, kolik firmě nový informační systém ušetří prostředků na základě dřívějších měsíčních výdajů a kdy může firma očekávat návratnost jejích finančních prostředků. K tomu využijeme jednoduchý výpočet, kde zohledním pouze ušetřené měsíční finanční prostředky, protože nemám k dispozici bohužel podrobnější informace o budoucích peněžních tocích společnosti.

Víme, že měsíční náklady na údržbu a chod (maintenance) minulého informačního systému se pohybovaly okolo 150 000,- Kč. Díky přechodu na nový informační systém se tato částka snížila přibližně na 50 000,- Kč za měsíc, což je třetina původní částky. Další úspory přinesou však společnosti drobné úpravy, které si může provádět sama i větší úpravy, které u nového informačního systému provede dodavatelská společnost, protože ceny jsou na nižší úrovni než u původního systému. Bohužel se nepodařilo zjistit, kolik programových úprav průměrně za minulé roky firma potřebovala a tyto náklady tedy nelze vyčíslit. Z těchto důvodů provedu pouze přibližný odhad návratu celkových prostředků vložených do realizace projektu a to pomocí jednoduchého výpočtu. Vezmeme v potaz celkové náklady projektu a dáme je do podílu s roční úsporou, která vychází z přibližné měsíční úspory. Do takto upraveného vzorce dosadíme tedy do čitatele celkové náklady na projekt, které jsou uvedeny výše v hodnotě 5 732 300,- Kč a do jmenovatele poté roční úsporu, která je vypočítána níže.

Roční úspora se rovná zjednodušeně rozdílu měsíčních nákladů minulého systému a měsíčních nákladů nového systému vynásobeným 12 měsíci. Měsíční úspora je tedy rovna 100 000,- Kč = (150 000 - 50 000). Z tohoto výsledku nám pak vyplývá, že ročně společnost ušetří zhruba 100 000,- Kč \* 12 měsíců = **1 200 000,- Kč.**

Již víme, že roční úspora se tedy bude pohybovat okolo 1 200 000,- Kč, její výše však bude každoročně ovlivněna množstvím programových úprav systému, případně dodatečnými požadavky zákazníka a změnami v systému. Po doplnění do zjednodušeného vzorce pro výpočet návratnosti celkových prostředků nám vychází

hodnota 4,78 asi **5 let** = 5 732 300 / 1 200 000. Tedy investice do nového informačního systému by se společnosti měla vrátit v případě bezproblémového chodu systému **nejdéle za pět let.**

## **4.8 Přínosy**

V dnešní době je informační systém důležitou součástí každé firmy. Řídí veškeré procesy a usnadňuje komunikaci se zákazníky i dodavateli. Nový informační systém, kterým firma nahradí stávající informační systém, bude pro firmu přínosem, protože se urychlí celý chod společnosti, a to díky možnosti provádět v systému drobné úpravy vlastním IT oddělení. Společnost má k tomu k dispozici jednoduchý - "user-friendly" nástroj na tvorbu a úpravu formulářů a sestav, který je vhodný právě pro tyto menší úpravy. Dříve společnost musela velmi dlouho čekat na každou i drobnou změnu z důvodu nedostatečných kapacit na podporu systému SAP a platit za ni nemalé peníze, což nasazení nového systému zcela odbourá. Dalším přínosem jsou určitě nižší provozní náklady na údržbu systému, které naznačila dřívější kapitola "Ekonomické zhodnocení".

Nasazení nového informačního systému se projeví také ve zdokonalení několika firemních procesů, které byly v dřívějším informačním systému nedořešeny či řešeny nedostatečně. Firma využila možnosti našeho IS k tomu, aby všechny tyto dříve neřešené požadavky byly doplněny a systém tím umožnil snadnější práci a řízení dílčích činností v jednotlivých modulech. Uvést můžeme například zlepšení v modulu plánování výroby, kde měl systém dříve pro společnost poměrně velké nedostatky. Nyní je proces plánování výroby zdokonalen ve všech ohledech, jak můžeme vidět ve výše uvedené detailní studii implementace. S tím souvisí i zlepšení v procesech jakosti a controllingu.

Díky podrobnému naplánování projektu bude moci firma používat nový informační systém už v roce 2015, což firma velmi oceňuje. Rozpočet projektu firma považuje za opodstatněný a nemá k němu žádné další výhrady, proto nic nebrání úspěšnému provedení celého projektu. Společnost odhadovala náklady ještě o něco vyšší, takže je velice spokojena s výsledným číslem.

Hlavním přínosem pro společnost, pro kterou jsem projekt vytvářel, je komplexně a detailně zpracovaný projekt s přesně danou posloupností jednotlivých kroků, s vyčíslenými náklady na tyto kroky a přiřazenými potřebnými zdroji k realizaci projektu.

Mezi dílčí přínosy můžeme zařadit vytvoření šablony pro budoucí projekty v oblasti řízení rizik, protože rizika se u tohoto typu projektů příliš nemění. Řízení projektů je pro společnost klíčové, a proto by tato šablona mohla pomoci při řešení zásadního rozhodnutí, zda projekt vůbec realizovat, a to díky metodě řízení rizik RIPRAN, kterou jsem v práci využil.

Dalším dílčím přínosem je vypracování časové, nákladové a zdrojové analýzy pomocí jediného nástroje a to MS Project 2013. V současné době společnost tento nástroj využívá, ale nedefinuje v něm jednotlivé zdroje ani náklady na jejich využití. Myslím, že sjednocení těchto činností v MS Projectu společnosti umožní lépe sledovat vývoj nákladů v jednotlivých fázích projektu a současně umožní lepší rozplánování kapacit jednotlivých zdrojů.

## **ZÁVĚR**

Tato diplomová práce se zabývala vytvořením návrhu projektu na zavedení ERP systému ve vybrané společnost s využitím metodiky projektového managementu. Tohoto cíle se mi podařilo dosáhnout a navrhnout projekt od první etapy, která obnášela analýzu rizik a studii proveditelnosti až po etapu poslední a to podporu ostrého provozu implementovaného informačního systému.

K tomuto cíli jsem postupně došel díky analytické části práce, ve které jsem pomocí analýzy PESTLE, analýzy McKinsey 7S, Portrovu modelu pěti sil a výsledné SWOT analýze, zjistil slabé stránky společnosti a současně i její největší problémy, které se týkaly stávajícího informačního systému, vysokých nákladů a čekacích lhůt u tohoto systému.

Dále jsem se přesunul k návrhové části, kde jsem postupně využil techniky projektového managementu. Nejdříve jsem vyhodnotil rizikovost projektu pomocí metody RIPRAN. Díky této metodě jsem odhalil jednotlivá rizika projektu a poté je kvalitativně vyhodnotil. Pomocí navržených opatření se mi podařilo tato rizika snížit na velmi nízkou úroveň tak, aby nehrozilo potenciálního ohrožení celého projektu. Poté jsem vypracoval studii proveditelnosti, ve které jsem zohlednil požadavky zákazníka na informační systém a také softwarové a hardwarové požadavky systému samotného pro určený počet PC stanic. Z této studie jsem zjistil, že problém by nastat neměl a systém všechny požadavky zákazníka splňuje, což mi dovolilo postoupit k samotné realizaci projektu.

K samotné realizaci projektu jsem následně využil nástroj Project 2013 od společnosti Microsoft, který mi pomohl vypracovat časovou, zdrojovou i nákladovou analýzu projektu. Díky tomuto programu jsem také mohl využít přehledného zobrazení projektu ať již ve formě Ganttova diagramu nebo síťového grafu (v přílohách). Po úspěšném návrhu všech potřebných činností a následného zjištění a přiřazení potřebných zdrojů k těmto činnostem byla zjištěna celková délka projektu a to 315 dní s přihlédnutím ke státním svátkům v průběhu konání projektu. Celkové náklady projektu přitom vyšly na 5 732 300,- Kč. Úspěšné dokončení tohoto projektu však společnosti přinese velké

měsíční úspory, zkrátí čekací doby na drobné změny v systému a umožní lépe pracovat s modulem plánování výroby, který dříve nefungoval podle představ společnosti.

## **SEZNAM POUŽITÉ LITERATURY**

- (1) FIALA, P. *Projektové řízení: modely, metody, řízení*. 1. vyd. Praha: Professional Publishing, 2004, 276 s. ISBN 80-864-1924-X.
- (2) SVOZILOVÁ, A. *Projektový management.* 2. vyd. Praha : Grada, 2011. 356 s. ISBN 978-80-247-3611-2.
- (3) ROSENAU, M. D. *Řízení projektů*. Vyd. 3. Brno: ComputerPress, c2007, x, 344 s. Business books. ISBN 978-80-251-1506-0.
- (4) DOLEŽAL, J., J. KRÁTKÝ a O. CINGL. *5 kroků k úspěšnému projektu: 22 šablon klíčových dokumentů a 3 kompletní reálné projekty*. 1. vyd. Praha: Grada, 2013, 181 s. Management (Grada). ISBN 978-80-247-4631-9.
- (5) SVOZILOVÁ, A., J. KRÁTKÝ a O. CINGL. *Projektový management: 22 šablon klíčových dokumentů a 3 kompletní reálné projekty*. 2., aktualiz. a dopl. vyd. Praha: Grada, 2011, 380 s. Expert (Grada). ISBN 978-80-247-3611-2.
- (6) DOLEŽAL, J., LACKO, B., MACHÁL P. Projektový management podle IPMA. 2. aktualiz. a dopl. vyd. Praha : Grada, 2012. 512 s. ISBN 978-80-247-4275-5.
- (7) NEWTON, R. *Úspěšný projektový manažer: [jak se stát mistrem projektového managementu]*. 1. vyd. Praha: Grada, 2008, 255 s. ISBN 978-80-247-2544-4.
- (8) KORECKÝ, M. a V. TRKOVSKY. *Management rizik projektů: se zaměřením na projekty v průmyslových podnicích.* Praha : Grada, 2011. ISBN 978-80-247-3221-3.
- (9) SMEJKAL, V., RAIS, K. *Řízení rizik ve firmách a jiných organizacích*. Expert. Expert. Praha: Grada Publishing, a.s., 2013. 466 s. ISBN: 978-80-247-4644-9.
- (10) LACKO, B. *RIPRAN - Metoda pro analýzu projektových rizik.* [online]. [cit. 2014-05-07]. Dostupné z: [http://www.ripran.cz](http://www.ripran.cz/)
- (11) DOSKOČIL, R. *Metody, techniky a nástroje řízení projektů*. Vyd. 1. Brno: Akademické nakladatelství CERM, 2013, 165 s. ISBN 978-80-7204-863-2.
- (12) SVATÁ, V. *Projektové řízení v podmínkách ERP systémů: 33 nejpoužívanějších metod strategického řízení*. Vyd. 1. Praha: Vysoká škola ekonomická, Fakulta informatiky a statistiky, 2002, 116 s. ISBN 80-245-0266-6.
- (13) DVOŘÁK, D. a J. KALIŠ. *Microsoft Project 2013: standardizované řízení projektů*. 1. vyd. Brno: Computer Press, 2013, 336 s. ISBN 978-80-251-3819-9.
- (14) GRASSEOVÁ, M. *Analýza podniku v rukou manažera: 33 nejpoužívanějších metod strategického řízení*. 2. vyd. Brno: Computer Press, 2012, 325 s. ISBN 978-80-265-0032-2.
- (15) KOUKAL, J. *Teoretické koncepty*. [online]. 2012. [cit. 2014-03-03]. Dostupné z: <http://www.jirikoukal.com/strategicke-rizeni/teoreticke-koncepty/page5.html>
- (16) KUBÍČKOVÁ, L. a K. RAIS. *Řízení změn ve firmách a jiných organizacích*. 1. vyd. Praha : Grada, 2012, 133 s. ISBN 978-80-247-4564-0.
- (17) SCHWALBE, K. *Řízení projektů v IT*. 1. vyd. Brno : Computer Press, 2011. ISBN 978-80-251-2882-4
- (18) SODOMKA, P. *Informační systémy v podnikové praxi*. Vyd. 1. Brno: Computer Press, 2006, 351 s. ISBN 80-251-1200-4.
- (19) ERP podnikové informační systémy. ERP forum. [online]. [cit. 2014-02-04]. Dostupné z:<http://www.erpforum.cz/>
- (20) KOCH, M. a V. ONDRÁK. Informační systémy a technologie. Vyd. 3. Brno: Akademické nakladatelství CERM, 2008, 166 s. ISBN 978-80-214-3732-6.
- (21) SCHWALBE, K. *Řízení projektů v IT: kompletní průvodce*. Vyd. 1. Brno: Computer Press, 2011, 632 s. ISBN 978-80-251-2882-4.

(22) SAP Česká republika - Společnost SAP oslavila v paláci Žofín 40 let své existence – v Česku působí již 20 let. *SAP Česká republika | SAP* [online]. 2012 [cit. 2014-03-18]. Dostupné z: <http://global.sap.com/cz/press.epx?pressid=20166>

# **SEZNAM OBRÁZKŮ**

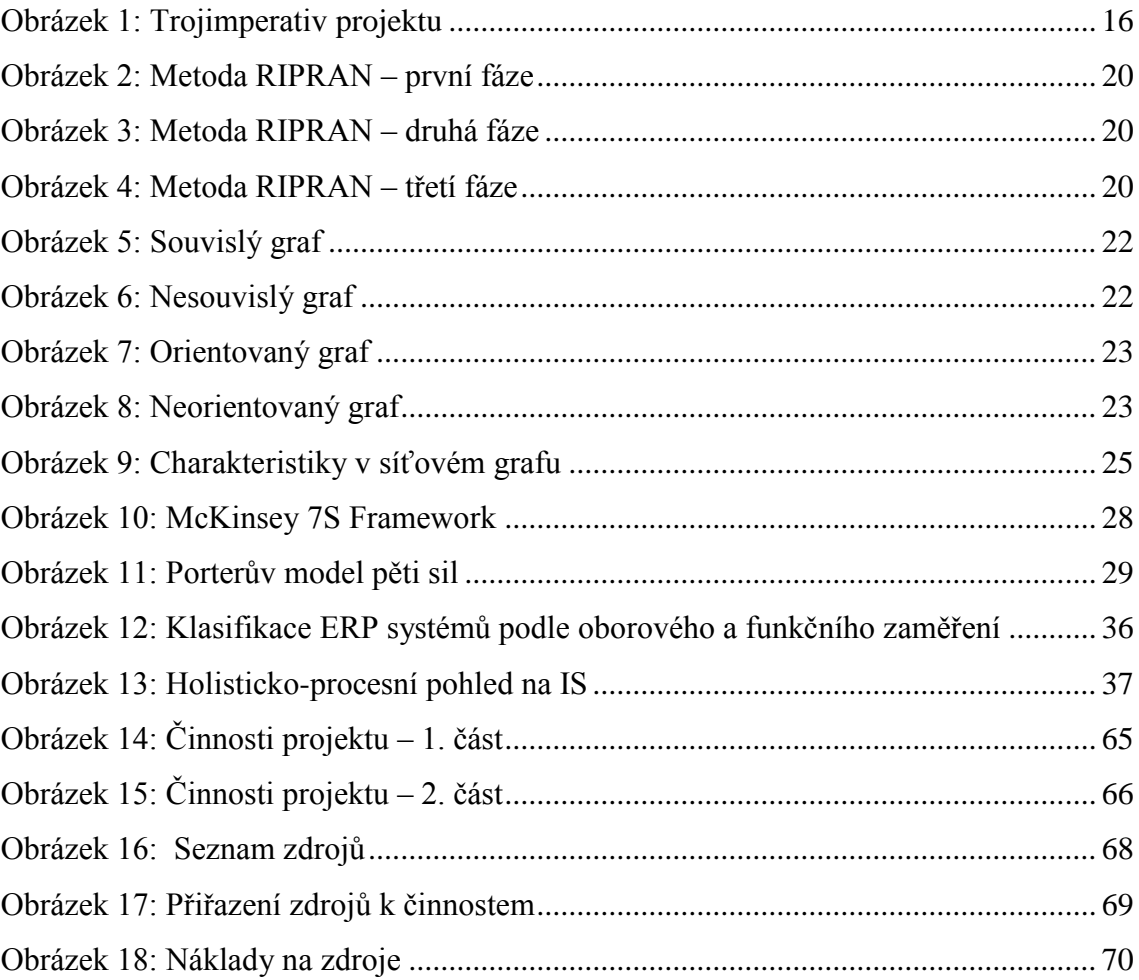

# SEZNAM GRAFŮ

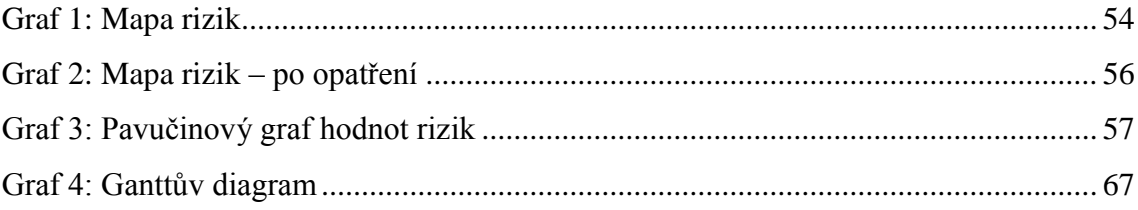

## **SEZNAM TABULEK**

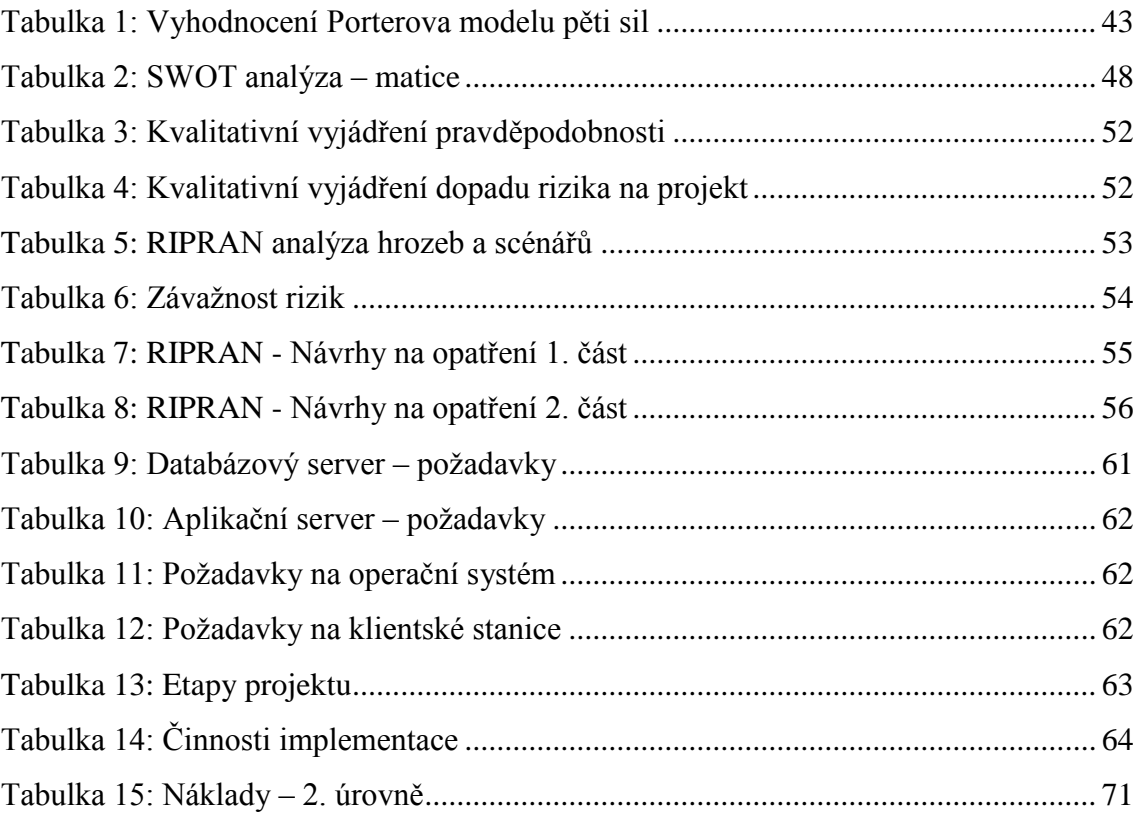

# **SEZNAM PŘÍLOH**

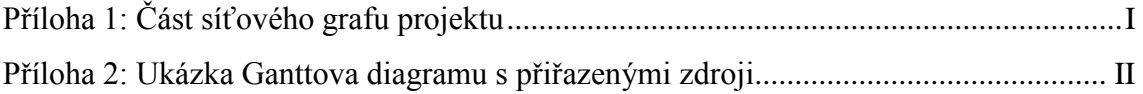

# **PŘÍLOHY**

**Příloha 1: Část síťového grafu projektu**

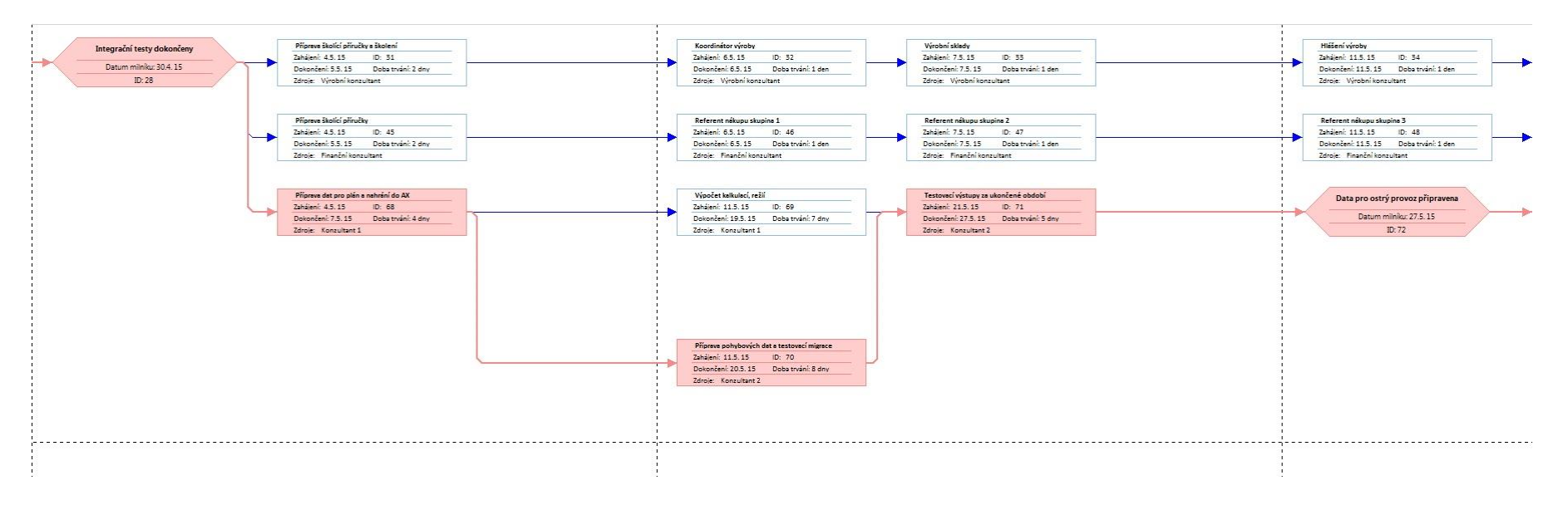

**Část síťového grafu projektu** 

**Zdroj: vlastní zpracování**

#### **Příloha 2: Ukázka Ganttova diagramu s přiřazenými zdroji**

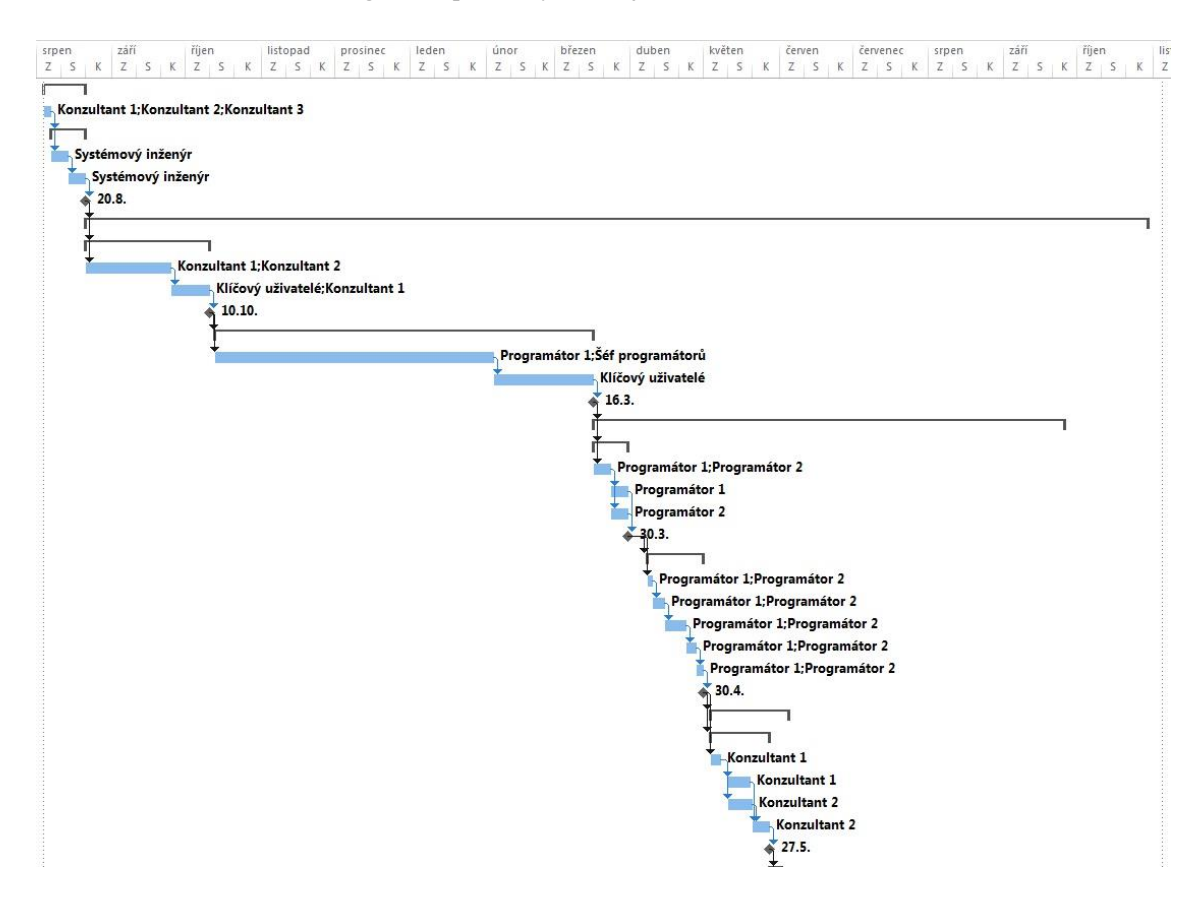

**Ukázka Ganttova diagramu s přiřazenými zdroji**

**Zdroj: vlastní zpracování**